**Česká zemědělská univerzita v Praze**

# **Provozně ekonomická fakulta**

**Katedra informačních technologií**

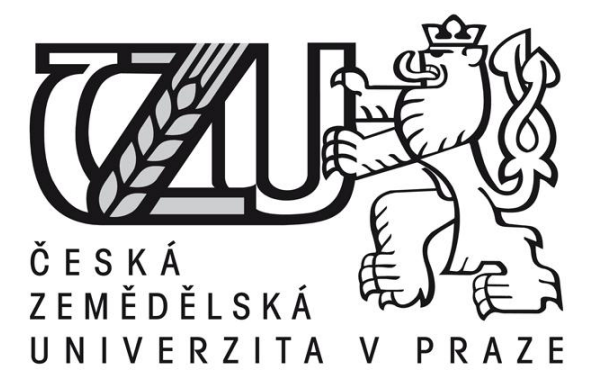

**Bakalářská práce**

**Google aplikace**

**Stanislav Vítovec**

**2011 ČZU v Praze**

Česká zemědělská univerzita v Praze

Provozně ekonomická fakulta

Katedra informačních technologií

Akademický rok 2010/2011

# ZADÁNÍ BAKALÁŘSKÉ PRÁCE

#### **Stanislav Vítovec**

obor Veřejná správa a regionální rozvoj - Klatovy

Vedoucí katedry Vám ve smyslu Studijního a zkušebního řádu ČZU v Praze čl. 16 určuje tuto bakalářskou práci.

Název práce:

Google aplikace

#### Osnova bakalářské práce:

- 1. Úvod
- 2. Cíl práce a metodika
- 3. Teoretická východiska
- 4. Analytická část srovnání vybraného kancelářského SW
- 5. Zhodnocení výsledků
- 6. Závěr
- 7. Seznam použitých zdrojů
- 8. Přílohy

Rozsah hlavní textové části: 30 - 40 stran

Doporučené zdroje:

Brož Milan, Microsoft Office Excel 2007, Computer Press, 2007, ISBN: 978-80-251-1822-1.

Bříza Vladimír, Outlook 2007, Grada, 2007, ISBN:978-80-247-1977-1.

Gric, Zdeněk, Google Docs : kancelářské aplikace on-line a zdarma . 1. vydání. IT Systems. Roč. 9, č. 11 (200711), 2007. 46-47 s. ISSN 1802-002X.

Šimonovič, Dušan, Google powered : jsou Google Apps dost silné pro podnikání. 1. vydání. Connect!. Roč. 14, 1 (2009), 2009. 22-24 s. ISSN 1211-3085.

VISE, David - MALSEED, Mark. Google Story [přeložila Jaroslava Kočová].Praha: Pragma 2007. ISBN: 978-80-7349-034-8.

Vedoucí bakalářské práce: Ing. Pavel Šimek, Ph.D.

Termín odevzdání bakalářské práce: březen 2011

Vedoucí katedry

............... Děkan

V Praze dne: 13. 10. 2010

Evidováno děkanátem PEF pod č.j.: KIT-220-10B

### Čestné prohlášení

Prohlašuji, že svou bakalářskou práci "Google aplikace" jsem vypracoval samostatně pod vedením vedoucího bakalářské práce a s použitím odborné literatury a dalších informačních zdrojů, které jsou citovány v práci a uvedeny v seznamu literatury na konci práce. Jako autor uvedené bakalářské práce dále prohlašuji, že jsem v souvislosti s jejím vytvořením neporušil autorská práva třetích osob.

V Praze dne

### Poděkování

Rád bych touto cestou poděkoval Ing. Pavlu Šimkovi, Ph.D. za čas, cenné rady a vstřícnost, které mi věnoval při psaní práce.

# **Souhrn**

Bakalářská práce " Google aplikace" je strukturována do dvou částí.

První část se zabývá popisem řešené problematiky. Představuje kancelářský balík Google Apps a konkurenční řešení od firmy Microsoft, Office Web App. Jsou zde rozpracovány technologie, které jsou nezbytné pro fungování Cloud computingového řešení. Na základě studia odborných pramenů jsou pak představeny základní termíny, jako je internet, Cloud computing, SLA a Informační společnost.

Druhá část porovnává kancelářské produkty a úložiště dokumentů již zmíněných společností na základě vícekriteriální analýzy, pomocí metody TOPSIS a metody váženého součtu. Dále pak z hlediska cenové dostupnosti. Závěr práce je pak soustředěn na zjištěné výsledky, jejich interpretaci a doporučení.

# **Klíčová slova**

Cloud computing, Google Apps, Google Docs, Internet, Microsoft Excel, Microsoft Office 365, Microsoft Word

# **Abstract**

The thesis "Google Apps" is divided into two parts.

The first part provides the description of the problem. It features Google Apps office suite, and competitive solutions from Microsoft Office Web Apps. In these applications there are developed technologies that are necessary for the functioning of the Cloud computing. The basic terms, such as the Internet, Cloud Computing, SLA and the Information Society are then presented there, based on studies of expert sources. The second part of the thesis compares office products and document management system of those companies based on multi-criteria analysis using TOPSIS method and weighted sum. The cost analysis is provided as well.

The conclusion is then focused on the obtained results, their interpretation and recommendations.

# **Keywords**

Cloud computing, Google Apps, Google Docs, Internet, Microsoft Excel, Microsoft Office 365, Microsoft Word

# Obsah

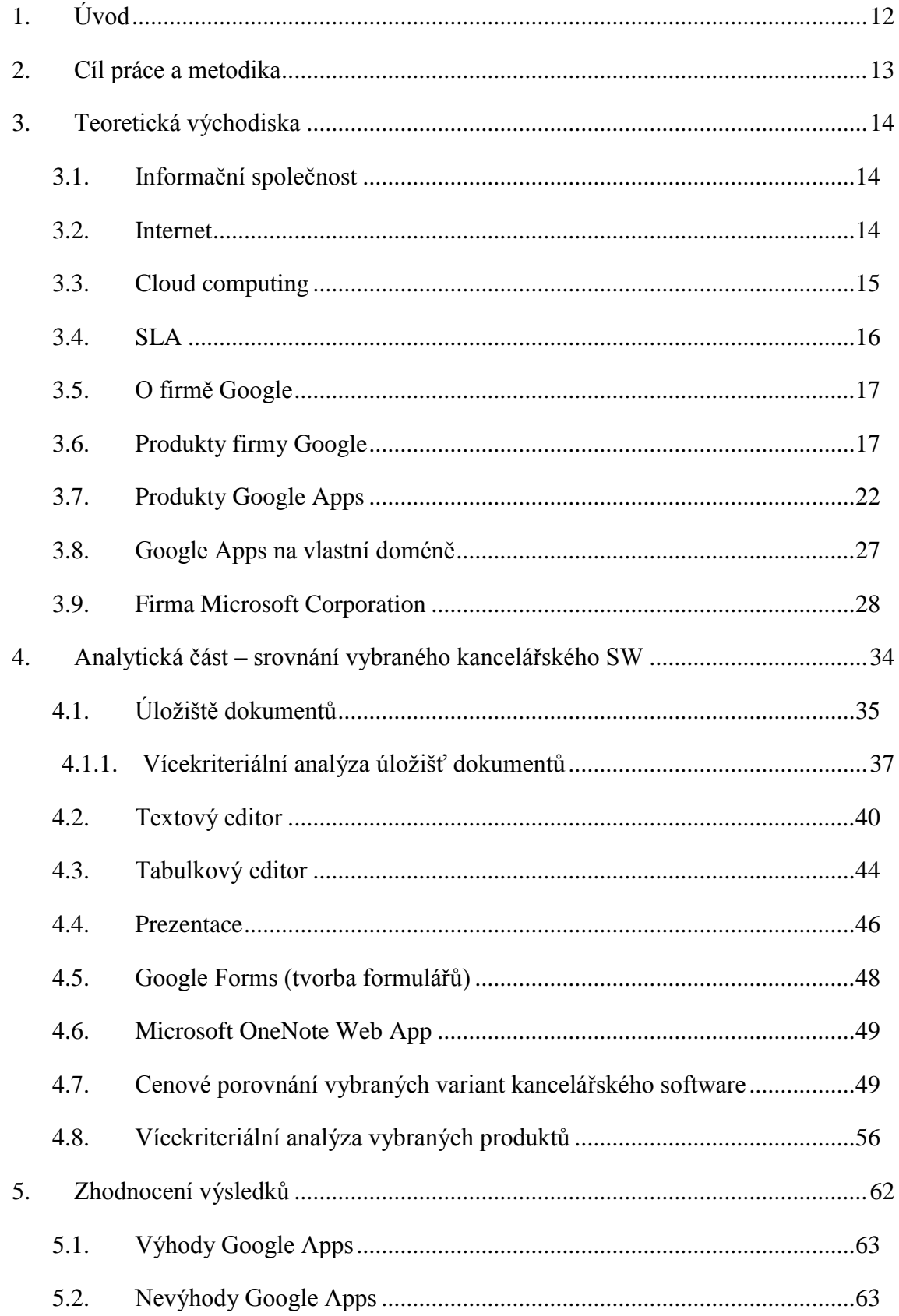

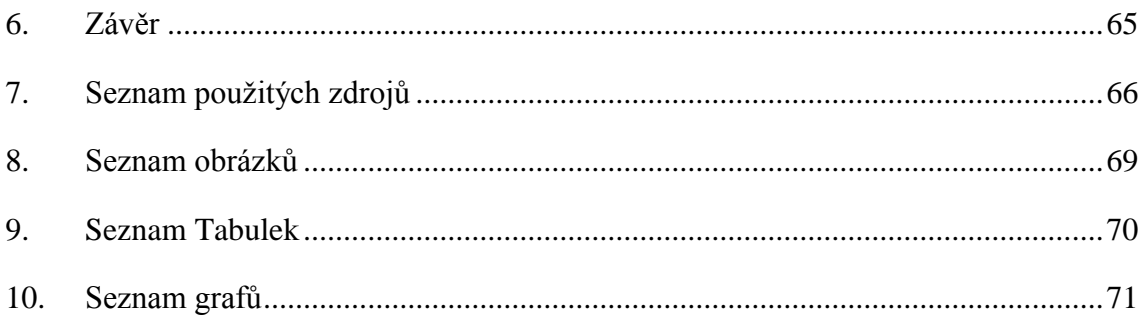

# <span id="page-11-0"></span>**1. Úvod**

Dnešní moderní společnost se při výkonu každodenních činností neobejde bez výpočetní techniky. Nabídka služeb v této oblasti je velmi široká a orientace v ní je poměrně složitá. Dnes již každý subjekt pracuje s určitým typem kancelářského balíku, využívá mailové komunikace a další doplňkové služby. A právě úkolem bakalářské práce je zmapovat, popsat a vyhodnotit Google aplikace, které tyto služby nabízí, v porovnání s konkurenčním produktem od firmy Microsoft.

Mezi vstupní náklady každé firmy patří náklady spojené s pořízením softwarového vybavení firmy. V případě, že začínající firma nemá dostatek finančních prostředků na to, aby vybavila svou společnost tímto softwarem, může být řešením právě Cloud computing, což je prakticky pronájem výkonu, služeb a úložného místa v rámci informační sítě Internet. Jedno takové řešení nabízí například firma Google. Na ověření vhodnosti těchto aplikací je právě tato práce zaměřena.

Problematika Cloud computingu klade velký důraz na technologie se silnou orientací na služby poskytované zákazníkům. V posledních letech je tato oblast velmi rychle rostoucí a její přístupy mají potenciál změnit vnímání a chod celé IT společnosti. Při získávání informací pro bakalářskou práci bylo překvapujícím zjištěním, jaký existuje nedostatek informací o tomto tématu v českém jazyce. Tato skutečnost ještě více podnítila úsilí přinést nové informace o daném oboru.

Jednou z mnoha společností, které dnes Cloud computingové služby nabízí je firma Google. Služby a technologie Googlu jsou dnes velmi populární. Společnost Google již dávno není společností, která se zabývá pouze vyhledáváním na internetu. Ta dnes nabízí mnoho různých online služeb a dokázala tím vybudovat světově uznávanou značku. Orientace v této široké nabídce může být právě díky tomu celkem obtížná. Často se pak uživatelé dostávají do problému při výběru produktu tohoto typu. Práce tedy zmapuje a porovná Google aplikace s konkurenční službou od Microsoftu, Office Web App a s tím spojené řešení Microsoft Office 365.

# <span id="page-12-0"></span>**2. Cíl práce a metodika**

Cílem bakalářské práce bude porovnání kancelářského balíku Google Apps s konkurenčním řešením od firmy Microsoft, Office Web App. Porovnání bude provedeno pomocí dvou analýz. Jednak bude software analyzován z pohledu funkčnosti, pomocí vícekriteriální analýzy, dále z hlediska cenové dostupnosti.

Teoretická část popisuje technologie nezbytné pro fungování Cloud computingu. Jsou zde představeny termíny, jako je internet, Cloud Computing, SLA a Informační společnost. Představeny jsou i společnosti Google a Microsoft Corporation a jejich produkty, které je proslavily. Jsou popsány možnosti používání Google Apps na vlastní doméně.

První část práce vychází převážně ze studia odborných pramenů a ze sekundární analýzy.

Analytická část porovnává nejprve úložiště dokumentů obou společností. Toto porovnání je provedeno vícekriteriální analýzou za pomocí metody TOPSIS. Srovnávány jsou též jednotlivé části kancelářských produktů, úložiště, textový editor, tabulkový procesor a editor presentací obou společností. Tyto části jsou také posuzovány pomocí metody hodnocení jakosti informačních systémů, kde jsou zkoumány základní charakteristiky jako funkčnost, použitelnost, bezporuchovost, udržitelnost a přenositelnost. Práce je též zaměřena na cenové porovnání Google Apps s konkurenčními řešeními od společnosti Microsoft. Nakonec jsou pomocí vícekriteriální analýzy, metodou TOPSIS a metodou váženého součtu, porovnány oba kancelářské softwary.

Výsledkem je zjištění, které z úložišť lépe splňuje požadavky na uchovávání souborů na síti a které z nabízených produktů Cloud computingového řešení je vhodné pro využívání jak v soukromém sektoru, tak v nově vznikajících firmách i ve státní správě.

# <span id="page-13-0"></span>**3. Teoretická východiska**

Informační technologie představuje elektronický přístroj, který umožňuje zpracovávat určité informace. Umí samostatně přijímat data, vyhodnotit je a vytvořit příslušná výstupní data. Tato kapitola bude věnována termínu informační společnost, která umožňuje alternativní způsob práce. A tím pádem použití hostovaných aplikací u provozovatele s názvem Cloud computing.

# <span id="page-13-1"></span>**3.1. Informační společnost**

Informační společnost je společnost, která se stále více opírá o shromažďování, využívání a šíření digitalizovaných informací (16). Díky možnostem, které dnes informační technologie poskytují, je k dispozici daleko větší množství informací než doposud. Větší kapacita diskových polí, rychlost a dostupnost internetu, druhy sdílení dat a schopnosti počítačů a mobilních telefonů, to vše přispívá, že společnost je dnes pod neustálým přísunem nových informací. Dnes je již nemusíme složitě hledat, ale vybrat tu nejužitečnější v co nejkratším čase. Práce s informacemi dokáže odlišit schopné firmy od ostatních. Schopná organizace dokáže tyhle informace najít, analyzovat, uložit, uchovat, později nalézt a znovu použít. Musí však použít všechny kroky, jinak nedochází ke stoprocentnímu využití. A odlišný přístup jednotlivých programů toto posílil. Jedním z nich jsou právě online aplikace, které nabízí lepší propojitelnost mezi jednotlivými uživateli

## <span id="page-13-2"></span>**3.2. Internet**

Internet, jak jej známe dnes, se zrodil v roce 1990. Jeho historie je však o mnoho starší. První předchůdce se vznikl v roce 1969 pod záštitou Ministerstva obrany USA institucí Advanced Research Project Agency (ARPA). Byl nazván ARPANET a obsahoval čtyři počítače. V roce 1972 bylo k sítí připojeno 50 výzkumných center. Poté byla síť rozdělena na Arpanet a Milet (armáda). V roce 1981 přibyla další sít Bitnet, která propojila americké vysoké a střední školy. V roce 1983 vznikl protokol TCP/IP (Transmission Control Protocol / Internet Protocol), který vznikl z výzkumu, jako reakce na rozdílné platformy. Tento protokol se používá dodnes. V roce 1986 vznikla síť NSFNET (National Science Foundantion Network), která měla původně sloužit k propojení pěti superpočítačů, ale později se řešení ukázalo natolik výhodné, že v roce 1990 byla zrušena síť Arpanet a nahradila ji právě síť NSFNET. Vznik dnešního internetu se datuje do roku 1989, kdy Švýcar Tim Bernes Lee vymyslel pro atomové fyziky ve Švýcarském Bernu nový způsob výměny informací. Tato výměna je známá pod zkratkou WWW (World Wide Web) (13).

# <span id="page-14-0"></span>**3.3. Cloud computing**

Cloud computing označuje souhrnně technologie a postupy používané v datových centrech a firmách pro zajištění snadné škálovatelnosti aplikací dodávaných přes Internet (15). Lze jej také charakterizovat jako poskytování programů a služeb uložených na serverech, ke kterým může uživatel přistupovat z různých počítačů pomocí například webového prohlížeče. V březnu 2007 se firma Dell neúspěšně pokoušela zaregistrovat tento pojem, ale neuspěla, protože s ním pracovala i konkurence (4, s. 67). Typickým příkladem Cloud computingu je Wikipedia. Jedná se o encyklopedii, do které může každý uživatel přidávat informace a upravovat je. Příkladem společností, které Cloud computing nabízí, jsou firmy IBM, Google, Microsoft, Yahoo!, HP, Amazone, Intel, a další.

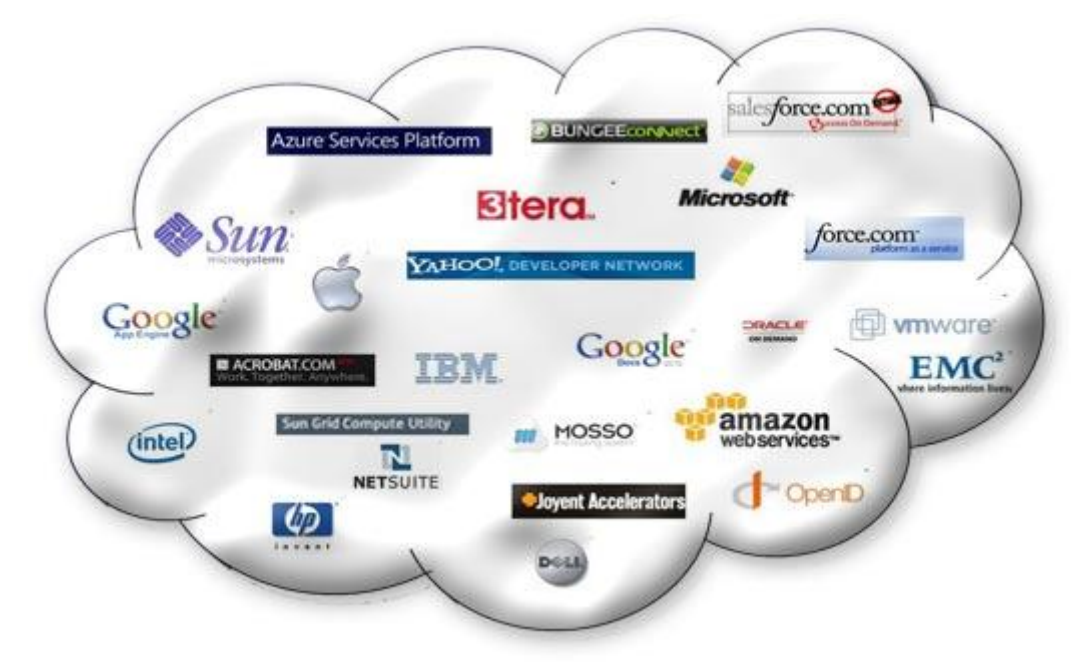

**Obr. 1: Schematické znázornění Cloud computingu (22)**

<span id="page-14-1"></span>S termínem Cloud computing souvisí taktéž distribuční modely. Je to kombinace nabídky software a hardware. Rozeznáváme 3 modely.

• SaaS (Software as a Service) – Software jako služba. Poskytovatel v tomto případě dává k dispozici aplikaci jako licencovanou službu. Typickým příkladem tohoto modelu jsou právě Google Apps a Microsoft Office Web App.

- PaaS (Platform as a Service) Platforma jako služba. Tento model zjednodušuje vývoj aplikací, protože není potřeba financovat vývoj, ani hardwarové a softwarové požadavky. To je nabízené v rámci PaaS, prostřednictvím internetu.
- IaaS (Infrastrukture as a Service) Infrastruktura jako služba. Zde je nabízena celá struktura formou služby. Typickým příkladem je virtualizace (22).

# <span id="page-15-0"></span>**3.4. SLA**

SLA znamená Service Level Agreement, a je to vlastně smlouva o poskytování jisté úrovně služeb. Odstranění výpadků, nebo plánovaných odstávek. Google měl SLA v roce 2010 na Gamilu 99,984% pro všechny své zákazníky (12). Do výpadků se nezapočítávají odstávky menší než 10 minut. Společnost Radicati Group provedla průzkum dostupnosti klasických e-mailových řešení provozovaných vnitrofiremně. Počet minut v měsíci, kdy nebyly tyto systémy dostupné (plánovaně a neplánovaně) jsou zobrazeny v následujícím grafu.

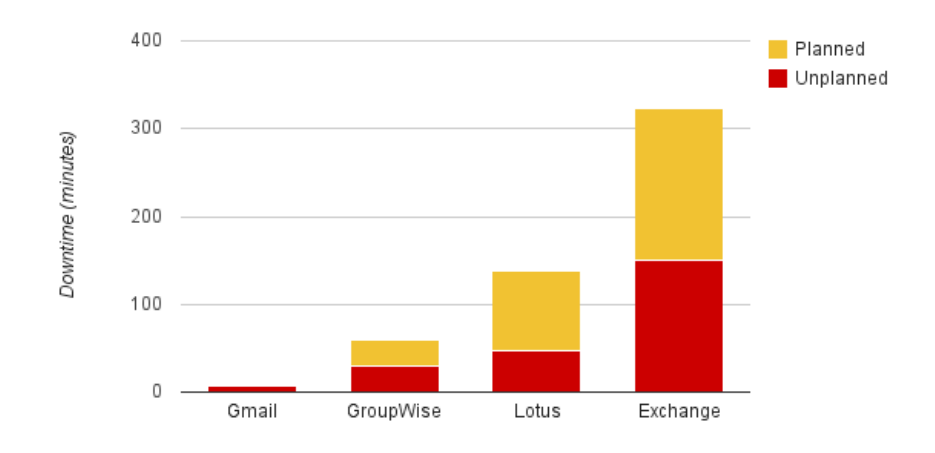

<span id="page-15-1"></span>**Obr. 2: Graf výpadku emailových služeb (12)**

# <span id="page-16-0"></span>**3.5. O firmě Google**

Firma Google se jmenuje podle stejnojmenného internetového vyhledávače. Název je odvozen od slova googol, což znamená číslo složené z jedničky a sta nul. Zakladateli byli dne 4. září 1998 Larry Page a Sergey Brin. Základní vklad byl 100.000 USD. V roce 2006 se stala značka Google nejbonitnější značkou světa s hodnotou 66,434 milionů dolarů. Na konci roku 2008 měl Google odhadovaný příjem 21,769 miliard amerických dolarů, provozní zisk se tak zvýšil na 6,632 miliard dolarů (17). Slovo "googlovat" se stalo výrazem pro vyhledávání na internetu. Zpočátku byla firma Google spojována jen s vyhledáváním informací, v současné době již toto neplatí, protože firma nabízí mnoho technologií a služeb viz. Právě Google Apps.

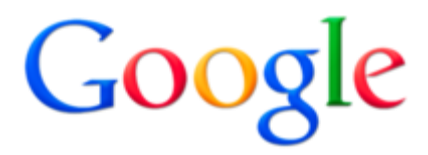

**Obr. 3: Logo Společnosti Google**

# <span id="page-16-2"></span><span id="page-16-1"></span>**3.6. Produkty firmy Google**

Produkty lze rozdělit na služby a technologie. Mezi služby patří online aplikace, které se doposud používali formou instalace na počítači. Technologie jsou speciální typy řešení, která podporují funkčnost služeb.

Služby společnosti Google se dají rozdělit na balík aplikací Google Apps a ostatní běžné služby. K balíku Google Apps je zapotřebí vytvořit přihlašovací účet správcem ve tvaru příslušné domény. Toto přihlášení poté slouží k přístupu ke všem zmíněným službám na doméně.

### **Vyhledávač Google**

Vyhledávač Google byl první a dlouho jediný nabízený produkt společnosti. Původně se Google věnoval jen vyhledáváním na internetu. Jedná se o nejrozšířenější vyhledávač na světě s více jak 200 milióny dotazy denně (3, s. 32). Vyhledávání se dělí na fulltextové a katalogové.

 Fulltextové vyhledávání znamená prohledávání celého internetu, stahování dat a následně jejich indexování. Z indexovaných dat poté vyhledávač vybírá nejlepší shodu s hledaným výrazem a výsledky zobrazí.

 Katalogové vyhledávání prohledává pouze registrované odkazy v katalozích. Ty jsou rozděleny do různých kategorií (práce, firmy, atd.).

Na domovskou stránku Google může přijít kdokoliv a využít celou sílu vyhledávače Googlu, aniž by se musel přihlásit nebo dodat nějaké osobní informace (5, s. 71).

Odlišností, se kterou vyhledávač přišel, byl způsob financování. Hlavním cílem bylo poskytovat vyhledávání bez obtěžování reklamou nebo podmíněné platbou. Prvním zdrojem financování byl pronájem vyhledávací technologie konkurenčním portálům. Později přistoupili na variantu zobrazované reklamy na viditelně odděleném místě (v pravé části hledání) a obsahem vázané na výsledky vyhledávání – tato je dosud využívána, označena je jako Sponzorované odkazy a váže se k výsledkům vyhledávání (7, s. 304). Google pronajímá svůj vyhledávač dalším portálům, tím získává finanční prostředky pro svou společnost. Dalším příjmem financí jsou sponzorované odkazy, které se při vyhledávání zobrazují v pravé části vyhledávače. Vyhledávač Google v Americe využívá více jak 71% uživatelů. Jako další jsou Yahoo! Search, Bing, Ask.com a AOL Search (11).

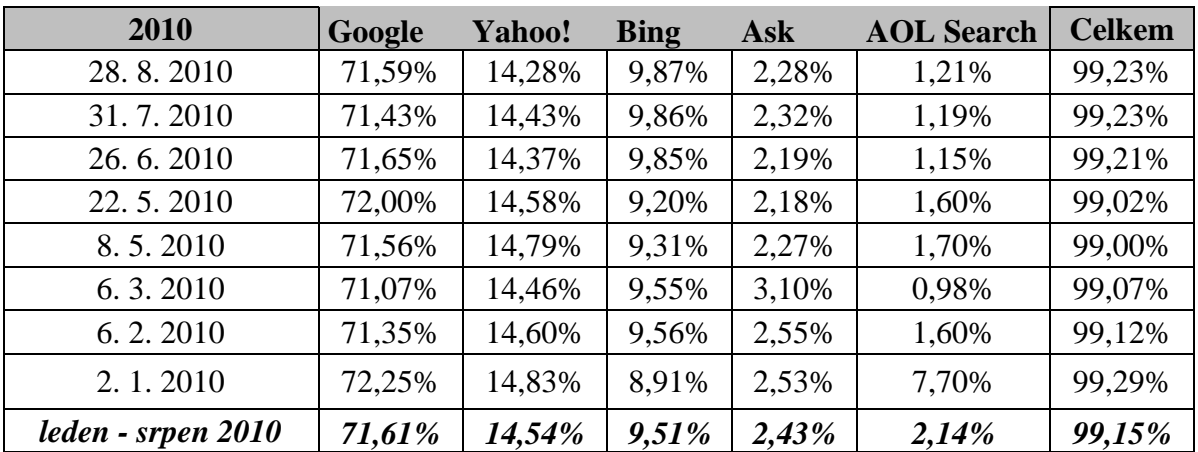

<span id="page-17-0"></span>**Tab. 1: Podíl vyhledávačů na americkém trhu 2010 (20)**

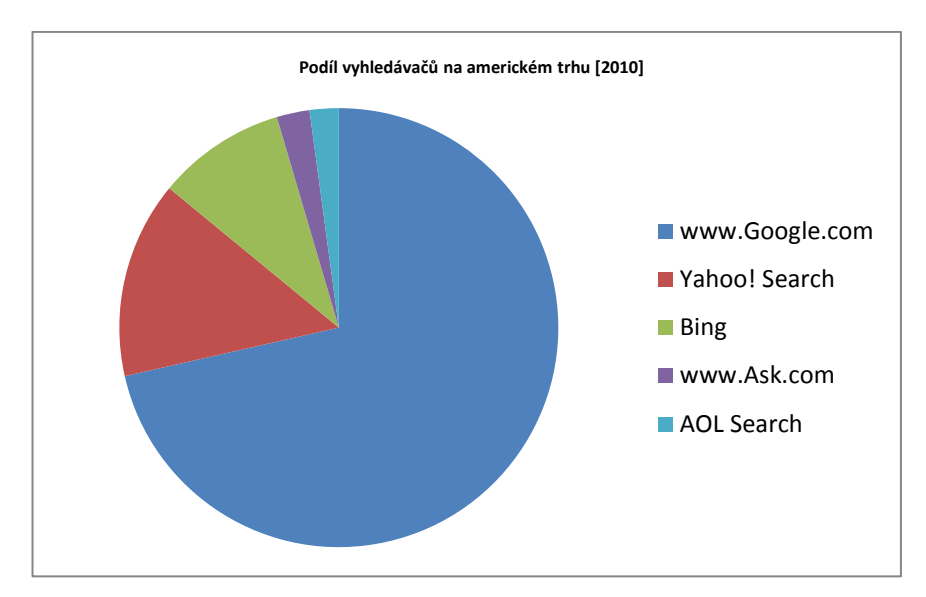

<span id="page-18-1"></span>**Graf 1: Podíl vyhledávačů na americkém trhu [2010]**

Stále více uživatelů používá při přechodu na nové stránky vyhledávače. Stránky hledají podle klíčových slov, kde je velmi důležitá jejich správná formulace. Čím uživatel častěji používá vyhledávač, tím lépe umí odhadnout správné klíčové slovo. Uživatelé se naučili pro vyhledávání kombinovat více slov a tím nalézt požadovaný odkaz. V roce 2004 více jak 50% uživatelů hledalo 1 až 2 klíčová slova. Od roku 2009 přes 50% lidí hledá 3 a více slov.

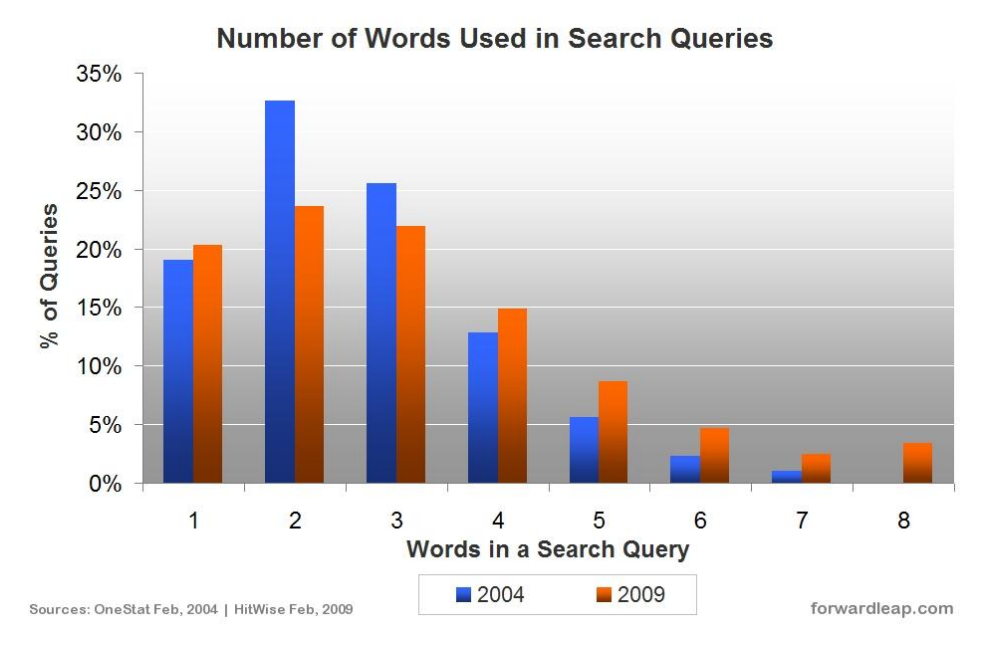

<span id="page-18-0"></span>**Obr. 4: Nárůst počtu slov při vyhledávání (10)**

Ke 20.2.2011 překonal vyhledavač Google v České republice poprvé tuzemský vyhledávač [Seznam.cz,](http://www.seznam.cz/) s podílem přibližně 51% vyhledávání. V pořadí druhý Seznam.cz drží 49%. V podílu je započteno nasazení vyhledávače Google i na jiných portálech, například Centrum.cz. Potvrzuje to tak dlouhodobý trend poklesu Seznamu na úkor Google v oblasti vyhledávání (23).

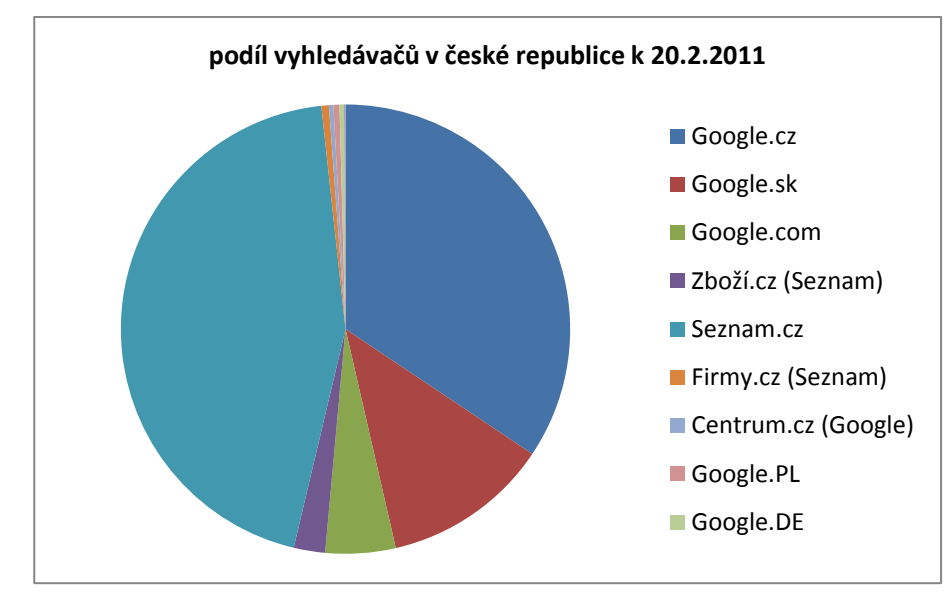

### <span id="page-19-0"></span>**Graf 2: Podíl vyhledávačů v české republice 2011 (21)**

#### **Google Apps**

 $\overline{a}$ 

Jedná se o základní balík aplikací, který je nabízen ve čtyřech variantách. Jde o webové portfolio nástrojů, které je možné používat po registraci, na [www.google.com](http://www.google.com/) nebo na vlastních doménách, kde uživatelé mají možnost úpravu grafiky a prostředí. Aplikace využívá v dnešní době více jak dva miliony firem a více jak 25 miliónů uživatelů. Po registraci získáme tzv. Google Account, který nám mimo prostornou emailovou schránku nabídne související služby jako například Google Talk, Google Picassa, Google AdWords a další. Výhodou Google Apps je použití služeb Google v kombinaci s vlastní doménou. Nabízí se verze Premier, Standard, Education a Government. Rozdíl je v počtu uživatelů, uživatelské podpoře a přístupu  $API<sup>1</sup>$ , který umožňuje využití programátorských objektů aplikacemi třetích stran. Pokud daná aplikace toto rozhraní nabízí, dovoluje pak integrovat tuto aplikaci se stávajícím řešením nebo doprogramovat požadovanou funkčnost.

 $1$  Google Web API (Application Programming Interface) je aplikační rozhraní, které umožňuje vývojářům aplikací přistupovat k datům z Google.

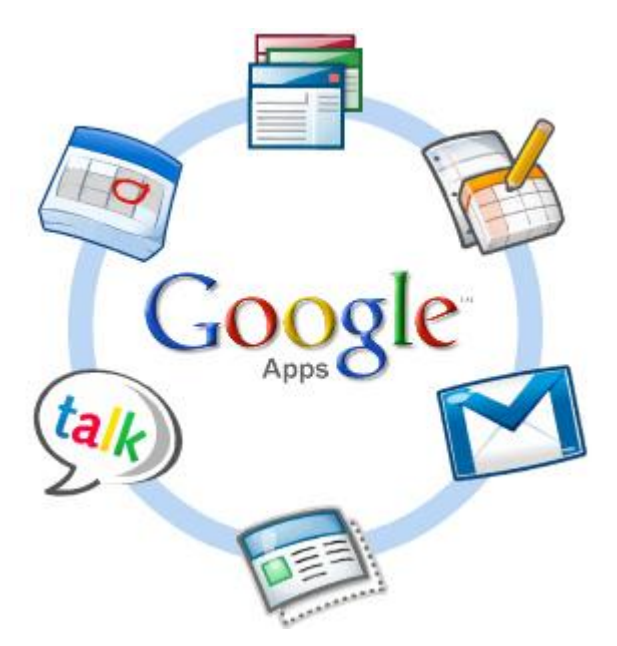

**Obr. 5: Logo Google Apps má představovat vše pod jedním účtem**

<span id="page-20-0"></span>K použití Google Apps na vlastní doméně je nutné vlastnit doménu a nastavit DNS<sup>2</sup> záznam. Po registraci Google Apps se stačí držet daného postupu, nastavit zmíněný DNS záznam a do 48 hodin je vše hotovo, většinou to ale trvá kratší dobu, cca hodinu.

# **Nabízené verze Google Apps:**

### **STANDARD**

Zdarma nabízená verze s maximálně 50ti nabízenými uživatelskými účty, do ledna 2009 to bylo 200 účtů (2, s. 1). Obsahuje emailového klienta Gmail s kapacitou 7GB pro každou schránku a možností rozšíření na 25GB za 50 amerických dolarů za rok, sdílený plánovací Kalendář Google, textový editor, tabulkový editor, presentace Dokumenty Google, Chatování a telekonference Google Talk, Weby Google pro tvorbu webových stránek.

#### **EDUCATION**

 $\overline{a}$ 

Tato verze je určena školám, univerzitám a neziskovým organizacím, je též nabízena zdarma a obsahuje stejné portfolio nástrojů jako verze Standard. Rozdíl je však v možnosti zřízení neomezeného množství účtů a v kapacitě emailové schránky 7GB, jenž nelze rozšířit.

 $2^{2}$  DNS – nasměrování na odpovídající webový, nebo mailový server

#### **PREMIER**

Verze se stanovenými SLA podmínkami 99,9% záruky dostupnosti emailové služby. Cena verze je 40 $\epsilon$  / rok / uživatelský účet. Tato verze také obsahuje stejné nástroje jako předešlé verze Standard a Education s tím rozdílem, že je navýšena kapacita emailové schránky na 25GB na uživatelský účet. Obsahuje nepřetržitou telefonickou podporu.

#### **GOVERNMENT**

Tato verze je nabízena zdarma státním institucím. Obsahuje též SLA podmínky 99,9% záruky dostupnosti emailových služeb. Emailová schránka je 25GB / uživatelský účet.

## <span id="page-21-0"></span>**3.7. Produkty Google Apps**

#### **Google Gmail**

Jedná se o základní aplikaci Google aplikací. Emailový prostor 7GB, respektive 25GB, dle verze Google Apps. Samotný Gmail získáme registrací na Google Acounnt. Mail je ve tvaru *jmeno@gmail.com* nebo používáme-li vlastní doménu *jmeno@mojemomena.com*. Vlastní mail slouží též jako login do Google Apps. Pro přístup k vlastním zprávám můžeme použít webový prohlížeč nebo externí mailový klient přes POP3 / IMAP. Výhodou Gmailu je sdílení kontaktů uvnitř domény. Aplikace umí pracovat s klávesovými zkratkami, které známe hlavně z desktopových aplikací, přes Shift + ? se zobrazí seznam všech klávesových zkratek. Klientovi umožňuje připojit podpis na konec zprávy. Obsahuje indikátor osobní úrovně, který zobrazuje, jestli byl email poslán pouze danému uživateli, nebo i dalším příjemcům. Zvládne zobrazit náhled prostřednictvím úryvku, který se zobrazuje vedle předmětu emailu. Samozřejmostí je automatická odpověď, sloužící k informaci o nepřítomnosti uživatele. Emaily jsou odesílány v kódované podobě, standardní kódování se používá UTF-8 (Unicode). V nastavení pod záložkou "účty" je možnost zakoupení většího diskového prostoru. Gmail umožňuje používat své prostředí pro odesílání a přijímání emailů i z jiných poštovních účtů, k tomu je nutné znát POP3 / IMAP server a port. Nastavení přijímání lze pro maximálně 5 schránek. Pro lepší uspořádání zpráv lze pracovat se štítky, pod které je možné jednotlivé zprávy přesouvat. Klient Google také umožňuje pracovat s filtry. To je jeden z nejdůležitějších nástrojů, který umožňuje automaticky provádět nejrůznější operace s emaily, jako například přeposílání zpráv na jiné adresy nebo mobilní telefony, mazat a archivovat zprávy, označit je hvězdičkou, nebo štítkem. Filtry se dají nastavovat pomocí předdefinovaných pravidel a to na základě kombinací pravidel dle příjemce, odesílatele, předmětu nebo přítomnosti či absence klíčových slov. Pomocí funkce Chat lze přímo přistupovat k GTalku, pracující v síti Jabber a přímo komunikovat se svými přáteli. Chat umožňuje nastavit nebo zakázat historii chatování nebo používat skupinový chat. V nastavení Gmailu se lze též přihlásit k odebírání různých zpráv prostřednictvím RSS kanálů. Například pro odebírání zpráv ze serveru deniksport.cz lze do vyhledávacího pole v Nastavení pod záložkou Webové výstřižky zadat "isport.cz" a klepnout na tlačítko Hledat. Z Gmailu se pak přímo dostáváme do Kontaktů.

### • Kontakty

Zde Google uchovává a spravuje všechny kontakty. V položce Moje kontakty se dají položky třídit do jednotlivých skupin. Ve skupině "Nejčastější kontakty" se nachází nejpoužívanější kontakty prostřednictvím Google Apps.

Při přidávání kontaktů se dají uchovávat mimo jiné i tyto informace:

- Jméno a příjmení (oslovení)
- Email: Domů / Pracovní / Vlastní
- Telefonní číslo: Mobil / Do práce / Domů / Hlavní / Fax domů / Fax do práce / Google Voice / Pager / Vlastní
- Adresa: Domů / Do práce / Vlastní
- Datum: Narozeniny / výročí / Vlastní
- URL: Profil / Blog / Vlastní
- Přezdívka
- Pozice
- Vztah

Ke každému kontaktu lze přidat poznámku a obrázek z PC, URL, nebo Web alba Picasa. Kontakty je též možno tisknout, exportovat (formát CSV a vCard). Import nových kontaktů lze provést z CSV a v Card souboru. A pomocí dalších aplikací můžeme adresář synchronizovat například s chytrými mobilními telefony BlackBerry a Nokia.

### **Google Kalendář (Calendar)**

Kalendář slouží k plánování času jako elektronický diář. Je založen na implementaci interaktivního AJAXu<sup>3</sup>, a integraci s dalšími službami, díky kterým získává příjemné a dobře ovladatelné prostředí. Vzhledem k tomu, že veškerá data jsou na internetu, je Kalendář přístupný prakticky odkudkoli prostřednictvím webového prohlížeče. Můžeme zpravovat libovolné množství kalendářů, které máme barevně odlišeny. Můžeme též importovat různé kalendáře a to ve formátu ICS a CSV. Kalendář neslouží pouze jednomu člověku, ale veškerá data se dají sdílet i v týmu. Do našeho správce si můžeme pomocí adresy vložit libovolný počet kalendářů, které autor označil jako veřejné. To vše pod záložkou "Jiné kalendáře". Pomocí různých barev lze najednou zobrazovat v jednom účtu i více kalendářů. Jakákoliv událost obsahuje název, datum, čas nebo časové období kdy probíhá, místo, popis a přílohu do které lze například vložit dokument z online kanceláře. V kalendáři je moţné nastavit připomenutí formou SMS, emailu nebo jen informací, zobrazenou v okně prohlížeče. Události lze označit jako různé typy pro ochranu osobních údajů (výchozí, veřejná, soukromá). Kalendář se dá sdílet jako XML, ICAL, nebo HTML stránka. Kalendář lze snadno synchronizovat se s programem Microsoft Outlook prostřednictvím programu Google Calendar Sync.

### **Google Docs (Dokumenty)**

.

 $\overline{a}$ 

Jedná se o všestranný balík programů pro zpracování textu, tabulek a prezentací online. K využívání potřebujeme pouze počítač s internetovým připojením a webovým prohlížečem. Docs zefektivňují práci více uživatelů v reálném čase. Změny v dokumentu může provádět až 50 uživatelů najednou. Za vznik Docs se dá považovat datum 9. 3. 2006, kdy Google oznámil, že koupil od firmy Upstartle online textový editor Writely (24). Ten se stal základem pro vytvoření Google Docs. Díky tomu máme vždy přístup ke svým dokumentům. V dalších kapitolách budou tyto programy detailně rozebrány a porovnány s aplikacemi firmy Microsoft. Tento balík obsahuje Správce dokumentů, který slouží jako uložiště veškerých souborů, textový editor, tabulkový procesor, editor prezentací a formulářů.

 $^3$  AJAX (Asynchronous JavaScript and XML) - Využití objektu JavaScriptu, který se dokáže připojit na server a získat data bez nutnosti aktualizovat celou stránku.

### **Google Picasa (Fotografie)**

Tato aplikace slouží jako online fotoalbum. Je poskytováno zdarma. Fotoalbum se dá označit jako veřejné a neveřejné. Alba se dají řadit dle data vytvoření nebo data nahrání. Fotky do alba se přenášejí buďto jednotlivě nebo hromadně synchronizací přes program Picasa, který dokáže synchronizovat složky v počítači s daným fotoalbem na Google.

### **Google Talk**

Tento instant messenger je založen na protokolu Jabber s možností konverzace a archivace v Gmailu. Umožňuje jak textovou, tak i video nebo audio komunikaci. Aplikace může být nainstalována na počítači, online Gadgetu, panel v Gmailu nebo aplikací třetích stran.

Google Talk nevyžaduje na protější straně nutnost přítomnosti stejného rozhraní, protože zpráva je poslána jako email ve formátu MP3 (11kHz, mono, 24 kbit/s). Nainstalovaná verze GTalku na počítači slouží jako notifikátor nových poštovních zpráv a tray ikona se nachází na liště vedle hodin. Jelikož se jedná o otevřenou platformu komunikačního rozhraní, tak není nutnost mít na druhé straně nainstalovaný totožný komunikátor, ale stačí jakýkoliv s protokolem Jabber (Miranda, Psi, Pidgin, Adium, Trillian Pro). Google Talk Gadget je spouštěn ze stránky [http://talkgadget.google.com/talkgadget/popout/.](http://talkgadget.google.com/talkgadget/popout/) Služba je česky lokalizována a nalézá se na adrese<http://www.google.com/talk/> .

#### **Weby Google**

Produkt Google Weby je určen pro vytváření webových stránek bez znalosti HTML kódu. Funguje jako vizuální WYSIWYG editor, což znamená, že uživatel upravuje stránku tak, jak bude vypadat v běžném internetovém prohlížeči (8). Editor poté přeloží stránku do HTML kódu. Všechny úkony jsou dostupné z menu nebo tlačítky. Všechny kroky k vytvoření stránky jsou vytvářené postupně a to v pořadí: webová stránka, oznámení, úložiště souborů, seznam, panel, úvodní stránka. Všechny stránky jsou uloženy na [http://sites.google.com/a/jmeno domeny/\[název stránky/.](http://sites.google.com/a/jmeno%20domeny/%5bnázev%20stránky/) Na stránky je možné uploudovat soubory max. do 10MB a to do celkové kapacity 10GB. Ve verzi Premier a Education dostává zákazník navíc 500MB za každého uživatele. Nevýhodou jsou Layout stránky, který neumožňuje změnu úvodní stránky. Vždy se jedná o striktní rozvržení stránky.

Aplikace je též česky lokalizována a je na adrese [http://sites.google.com](http://sites.google.com/) popřípadě <http://sites.google.com/a/domena.cz> .

### **Další produkty Google Apps**

Ad Sense - jedná se o bezplatný program, který umožňuje vydavatelům stránek vydělávat na zobrazování reklam.

AdWords - zdarma nabízený program, který umožňuje inzerce firmy pomocí kampaně.

**Upozornění** - sledování a odesílání informací na internetu na email.

**Analytics** - analýza provozu na webových stránkách.

**Blogger** - publikování blogu organizace na webu.

**Checkout** - rychlejší a bezpečnější dokončení online nákupů.

**Vlastní vyhledávání** - personalizace vyhledávacího prostředí na webových stránkách.

**DoubleClick for Advertisers** - správa, sledování, poskytování a kontrola online inzerce.

**DoubleClick for Publishers** - správa reklamní plochy.

**Earth** - poznávání světa prostřednictvím počítače.

**FeedBurner** - analýza odběru vašich publikovaných zdrojů RSS.

**Finance** - firemní informace, zprávy a interaktivní grafy.

**iGoogle** - přidání zpráv, her a dalších součástí na domovskou stránku Google.

**Knol** - sdílení znalostí.

**Mapy** - zobrazení map a tras.

**Merchant Centre** - odeslání produktů na Google.

Moderátor - shromažďování a řazení dotazů a názorů skupiny lidí podle důležitosti.

**Zprávy** - vyhledávání v tisících novinových zpráv.

**Orkut** - seznámení s novými lidmi a udržování kontaktů s kamarády.

**Adresář míst** - zadání nároku a přidání firmy na Google.

**Reader** - rychlé zobrazení všech blogů a zdrojů zpráv.

**SketchUp** - rychlé a snadné vytváření trojrozměrných modelů.

Nástroje pro překladatele - využití překladatelských nástrojů pro rychlý překlad stránek a dokumentů.

**Voice** (pouze v USA) - snadnější správa hovorů a hlasových záznamů.

**Wave** - spolupráce a diskuse o obsahu na jednom společném místě.

**Nástroje pro webmastery** - zvýšení viditelnosti stránek.

**Optimalizátor webových stránek** - návrh efektivních webových stránek.

**YouTube** - sledování, nahrávání a sdílení videa.

# <span id="page-26-0"></span>**3.8. Google Apps na vlastní doméně**

K popisu fungování Google Apps na vlastní doméně je zapotřebí mít registrovanou doménu. Jednou z možností je například u společnosti FORPSI za cenu 238Kč na dobu jednoho roku. Při registraci je nutné uvést adresu DNS serverů. Ty dává k dispozici poskytovatel hostingu. V našem případě primární server ns1.hostmonster.com a sekundární server ns2.hostmonster.com. Doména začne fungovat ihned po zaplacení poplatku. Hosting není pro používání bezpodmínečně nutný, některé firmy nabízejí například službu parkování domény, s tou je poskytnut DNS záznam. Parkování ale neobsahuje žádné místo pro ukládání souborů. Všechny ukládané soubory jsou případně na serverech Google. Registrátor by měl být schopen změnit  $CNAME<sup>4</sup>$  a  $MX<sup>5</sup>$  záznamy, aby bylo možné vytvářet subdomény. (např. supdomena.domena.cz).

Další možností je založení domén u Google Apps.

### **3.7.1. Založení Google Apps**

Na stránce<https://www.google.com/a/cpanel/domain/new> nabízí Google registraci nové domény s partnerským řešením eNom.com a GoDaddy.com. U těchto registrátorů je zaručena funkčnost budoucích parametrů CNAME a MX záznamů, nebo zadání již koupené domény, například na FORPSI. V dalších krocích je nutné upřesnit počet uživatelů, informaci o správci účtu a organizaci. Posledním krokem je založení administrátorského účtu. Na email správce přijde potvrzovací mail, spolu s odkazy.

Do administrátorské sekce se dostanete přes [http://www.google.com/a/domena.cz.](http://www.google.com/a/domena.cz) Poté zbývá provázat účet s danou doménou a ověřit její vlastnictví. Jednou z možností je nahrání vygenerovaného souboru googlehostedservice.html, se speciálně generovaný obsahem (googleffffffffd59cdadb), na server. Další možností je přidat CNAME záznam googleffffffffd59cdadb.aknela.com, směřující na google.com. Proces ověření je odhadován

 $\overline{a}$ 

<sup>&</sup>lt;sup>4</sup> Záznam CNAME vytváří aliasy pro doménu (např. pro subodmény).

 $^5$  Záznam MX určuje servery obsluhující pošty zaslanou na doménu.

na dva dny v praxi se dá očekávat za méně než 2 hodiny. V případě problémům lze kontaktovat HepDesk. V nastavení domény se upraví grafika logo, zapne SSL šifrování. Dále je nutné nastavit jednotlivé uživatele zadáním jejich jmen, příjmení, emailové adresy. Systém nabízí hromadnou aktualizaci účtů přes CSV soubor (ve tvaru login, jméno, příjmení, heslo). Dalším krokem je registrace emailových adres, aby bylo možné odesílat a přijímat poštu. Do nastavení se vstupuje přes odkaz aktivace emailu v hlavní nabídce. Nejdůležitější je tabulka s adresami MX. Zde je potřeba určit servery Google, starající se o zpracování pošty (zadání názvů a priority od nejnižší, pro vyšší prioritu, do nejvyšší, pro nižší prioritu).

| <i>priorita</i> | název MX                |
|-----------------|-------------------------|
| LΩ              | ASPMX.L.GOOGLE.COM      |
|                 | ALT1.ASPMX.L.GOOGLE.COM |
| -10             | ALT2.ASPMX.L.GOOGLE.COM |

<span id="page-27-2"></span>**Tab. 2: Nastavení MX záznamů pro příjem pošty**

# <span id="page-27-0"></span>**3.9. Firma Microsoft Corporation**

Konkurentem v oblasti Cloud computing kancelářského balíku Google Docs je společnost Microsoft. Založil ji v roce 1975 Bill Gates a Paul Allen. Původní název byl Micro-soft, nyní Microsoft Corporation. Firma má výsadní postavení v oblasti operačních systémů a kancelářského software. Mezi klíčové produkty patří operační systém Windows. Z mnoha prodávaných verzí byla nejrozšířenější varianta XP (2001). V roce 2006 ji nahradila verze Vista, která byla česky lokalizována v roce 2007. Tuto variantu nahradil v roce 2009 zatím nejnovější model Windows 7. Dalším významným produktem je kancelářský balík Microsoft Office. První verze s názvem MS Office 95 vznikl, jak již název napovídá, v roce 1995. Následovaly verze 97, 2000, XP, 2003, 2007 a zatím poslední 2010.

<span id="page-27-1"></span>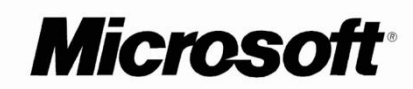

**Obr. 6: Logo společnosti Microsoft Corporation**

### **Microsoft Office**

Jedená se o portfolio aplikací pro kancelářské potřeby. Office obsahují dva základní programy, textový editor Word, tabulkový procesor Excel. Microsoft naprogramoval první Word v roce 1981 pod názvem MS Word 1.0, který byl ale spuštěn v roce 1983. Tato verze pracovala ještě pod DOSem. První Windows verze vnikla v roce 1989 a jmenovala se Word pro Windows 1.0. Nejstarší verze Excelu byla z roku 1985, který pracoval v operačním prostředí Macintosh. Verze pro MS-DOS vyšla v roce 1992. První verze Office vyšla v roce 1995 a vznikla sloučením samostatných produktů MS Word a MS Excel. Od té doby se Office stává nejpopulárnějším kancelářským softwarem. Je dodáván ve verzích Basic, Home & Student, Standard, Small Business, Professional, Ultimate, Professional Plus, Enterprise. Rozdíl je ve vybavenosti balíku. Všechny verze obsahují textový editor Word a tabulkový procesor Excel.

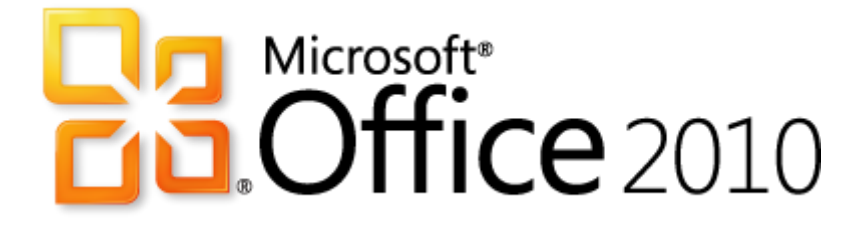

**Obr. 7: Logo produktu Microsoft Office 2010**

<span id="page-28-0"></span>V roce 2010, spolu s vydáním poslední verze Office 2010 byla představena online verze kancelářského balíku. Jedná se o Microsoft Web App. Česky lokalizovaná vyšla v červnu 2010. Základem je Live účet, který se vytvoří na [www.live.com.](http://www.live.com/) Tento účet je možné propojit se sociálními sítěmi Twitter, Facebook a LinkedIn. Po propojení Live automaticky načte kontakty z profilu sociální sítě a propojí je se svými kontakty. Spolupracovat začne i Windows Messenger s Messengery sociálních sítí a umožní komunikaci přímo přes Windows Live. Další služby fungují obdobně jako u Google Apps. Windows Live obsahuje sdílené online úložiště SkyDrive s kapacitou 25GB. To tvoří základ Web App. Do Skylive se mohou ukládat libovolné typy souborů. Dalšími aplikacemi jsou Windows Hotmail jehož součástí je Kalendář a Kontakty, Windows Messenger, Microsoft Web Office, a Fotografie.

Tento kancelářský balík využívá více jak 30 milionů uživatelů, této mety Microsoft dosáhl již po 4 měsících od spuštění.

### **Microsoft Hotmail**

Hotmail nepatří v České republice mezi absolutní špičku mezi poštovními účty. Tím je momentálně Seznam.cz, i když se Microsoft snaží tento problém změnit. Například tím, že se snaží nabízet uživatelům velmi netradiční poštovní domény, jako například: beham.cz, fandimbaniku.cz, fandimsparte.cz, vostrej.cz, sladkej.cz a další. Avšak v Americe je to právě Hotmail, společně s Yahoo!, který je jeden z největším počtem uživatelů. Hotmail též slouží jako online poštovní klient. Pomocí protokolu POP3 lze přijímat poštu z jiných poštovních účtů, jako například seznam.cz, gmail.com a další. V horní části aplikace se nachází lišta pro rychlé filtrování zpráv (od kontaktů, nepřečtená pošta, sociální sítě a od skupin). V hlavním okně jde zapnout náhled na zprávy a to buď dole anebo vpravo. Příjem pošty lze třídit do složek. Klient nabízí možnosti vyhledávání s různým nastavením (od, komu, předmět, složka, klíčová slova anebo datum v rozsahu od do). Hotmail umí spolupracovat s vyhledávačem Bing včetně jedné velmi dobré funkce. Pokud někdo chce vytvořit novou zprávu a vložit do ní mapu, nemusí si pracně ukládat obrázek dané lokality, ale v přímo v rozepsané zprávě klikne na tlačítko "Ze služby bing" a vybere "Mapy a místa". Poté jen v pravém sloupci vyhledá pomocí služby bing lokalitu a přidá ji jako obrázek. Klient též nabízí Filtry pro třídění a přeposílání zpráv a tisk.

#### **Microsoft Hotmail Kalendář**

Součástí Hotmailu je kalendář s možností nastavení svátků a narozenin. Kalendář vzhledem a funkčností vychází z Microsoft Outlook, a dá se v něm naplánovat určitá činnost. Umí pracovat s více kalendáři, které lze postupně přidávat a které je možné barevně odlišit. Synchronizací se sociálními sítěmi lze zobrazit události například z Facebooku (svátky, narozeniny). Další službou je zobrazení počasí na pět dní dopředu.

#### **Microsoft Hotmail Kontakty**

Hotmail obsahuje taktéž kontakty, které lze synchronizovat s různými kontakty sociálních sítí jako je Twitter nebo Facebook.

Kontakty uchovávají tyhle informace:

- Jméno a příjmení (oslovení), přezdívka
- Email: osobní / jiný
- Windows Live ID
- Telefonní číslo: Mobil / Domů / jiný
- Fax:
- **Adresa**
- Narozeniny
- Web adresu
- Země
- Poznámky
- Informace o zaměstnání
	- o Společnost
	- o Funkce
	- o Email
	- o Telefon
	- o Operátor
	- o Fax
	- o Adresa
	- o Země

## **Microsoft Office Web App**

Základem webových Office je SkyDrive úložiště, kde se nachází námi vytvořené nebo nahrané soubory. Lze do něj nahrát libovolné typy souborů o maximální velikosti 50MB. Office obsahují aplikace Word, Excel, PowerPoint a One Note. Toto portfolio aplikací je nabízeno zcela zdarma a na rozdíl od Google Apps jej nelze provozovat na vlastní doméně. Jedinou možností pracovat s tímto produktem je tedy přihlašovací účet Microsoft Live. Microsoft Office Web App dnes používá více jak 30 milionů lidí na celém světě (19). Tomuto balíku se budeme věnovat v dalších kapitolách, společně s porovnáním s Google Apps.

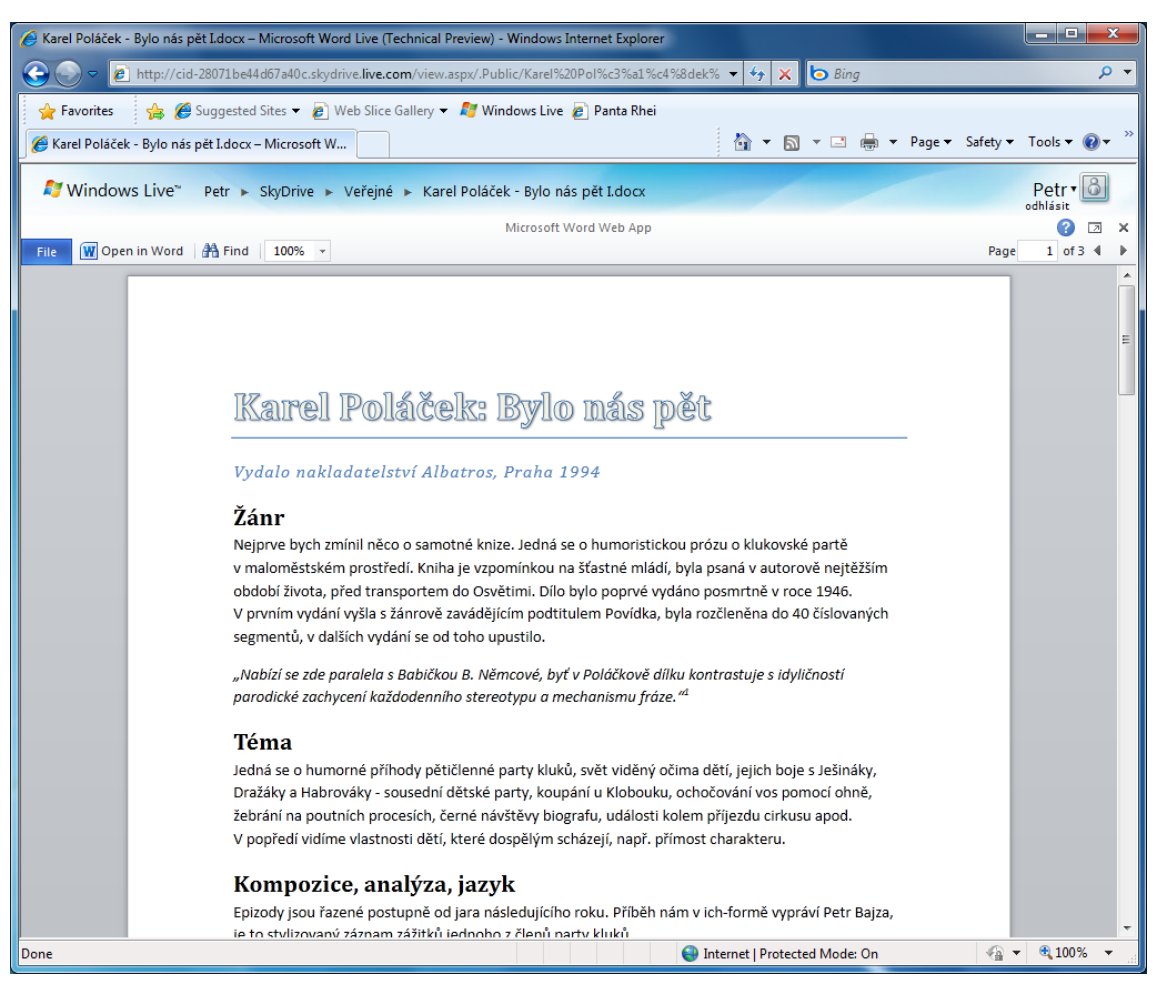

**Obr. 8: Ukázka obrazovky Microsoft Web App**

# <span id="page-31-0"></span>**Fotografie**

Pomocí této aplikace můžeme vytvářet a sdílet vlastní fotoalba. Ty lze různě vytvářet, upravovat či mazat. Pomocí jednoduchého přetažení fotografie z jednoho okna do druhého můžeme fotku nahrát do alba. Maximální velikost jedné fotografie je 50MB.

# **Microsoft Office 365**

Vříjnu 2010 firma Microsoft představila nové Cloudovské řešení s názvem Microsoft Office 365. Toto řešení obsahuje:

- o Microsoft Web App k výrobě a úpravě textových dokumentů, tabulek a prezentací.
- o Microsoft SharePoint Online, který nabízí službu, umožňující spolupráci na dokumentech, sdílet informace a znalosti.
- o Microsoft Exchange Online, představující hostované řešení pro podnikovou komunikaci. Obsahuje Email, kalendář a kontakty.
- o Microsoft Lync Online, umožňující komunikaci přes instant messenger.
- o Windows Office 2010, desktopové portfolium kancelářských aplikací Word, Excel, PowePoint. Není obsahem všech variant Office 365.

Nabízeny jsou ve verzích

- Microsoft Office 365 Small Businesses pro maximální počet 25 uživatelů, za cenu 6\$.
- **Microsoft Office 365 For Enterprises** s 99,9% SLA a podporou  $24/7^6$ . A obsahující nejnovější Microsoft Office 2010 Professional. Cena 10\$ (18, s. 3).

 $\overline{a}$ 

<sup>6</sup> 24/7 – znamená podporu produktu 24 hodin denně a 7 dní v týdnu.

# <span id="page-33-0"></span>**4. Analytická část – srovnání vybraného kancelářského SW**

V analytické části se nejprve zaměříme na porovnání aplikací stejného typu produktu obou firem. V porovnání budou vyzdviženy výhody a nevýhody a poté porovnána funkčnost, bezporuchovost, použitelnost kancelářských služeb. O udržitelnost se v tomto případě starají samotné firmy Google a Microsoft, protože se jedná o online aplikace a ty se automaticky aktualizují. Uživatelé používají vždy nejnovější verze programů. Jelikož se k aplikacím můžeme přihlásit kdekoli, kde je PC s internetovým připojením, nemusíme software hodnotit ani z hlediska přenositelnosti. Tyto dva balíky byly vybrány z hlediska pouţitelnosti ve státní správě a u začínajících podnikatelů a firmách, z pohledu nízkých počátečních investic nutných k jejich zprovoznění.

Detailně bude porovnáváno úložiště dokumentů. A to pomocí vícekriteriální analýzy metodou TOPSIS. Pomocí této metody, spolu s metodou váženého součtu, bude srovnáno kompletní portfolio Google Apps a Microsoft Office 365.

Porovnána bude i cenová dostupnost obou těchto produktů společně s desktopovou verzí Microsoft Office 2010, pro různě velké organizace.

Funkčnost je definována jako schopnost informačního systému či softwarového produktu **obsluhovat** funkce, které zabezpečují předpokládané nebo stanovené potřeby uživatele při obsluhování systému za stanovených podmínek (6, s. 23).

Bezporuchovost je definována jako schopnost informačních systémů či softwarového produktu zachovat specifikovanou úroveň výkonu při používání systému za stanovených podmínek (6, s. 23).

Použitelnost je definována jako schopnost informačního systému či softwarového produktu **být srozumitelný**, se snadno naučitelnou obsluhou a atraktivní při používání za stanovených podmínek (6, s. 23).

Udržitelnost je definována jako schopnost informačního systému softwarového produktu **být modifikován**. Modifikace zahrnují opravy nedostatků, vylepšování, adaptaci vzhledem ke změnám prostředí, změnám požadavků a změnám funkční specifikace (6, s. 23).

Přenositelnost je definována jako schopnost informačního systému softwarového produktu **být přenesen** z jednoho prostředí do druhého (6, s. 23).

# <span id="page-34-0"></span>**4.1. Úložiště dokumentů**

Oba produkty, tedy jak Googlovský správce dokumentů tak i Microsoft SkyDrive nabízejí zálohu dokumentů pomocí hromadného stažení ve formátu ZIP. Problémem by mohla být bezpečnost dat. Tyto se nacházejí na serverech Googlu a Microsoftu, uživatel nad nimi nemá úplnou kontrolu. Protože zde jde ale o dobré jméno obou firem, předpokládá se maximální zabezpečení a nemožnost úniku či zneužití dat.

#### **Google Docs úložiště**

Jeho výhodou jsou předdefinované šablony, jako například životopis, S.W.O.T. analýza, rozpočet, cestovní plán a další. Jako nevýhoda se zdá být velikost prostor, který je v základě jen 1GB, ale lze jej dodatečně zvětšit. 1GB prostoru navíc stojí 0,25 \$. Tento prostor je sdílen pomocí programů Docs, Gmail, Picassa Web Albums. Soubory ve správci můžeme řadit do složek a lze je barevně odlišit. Maximální velikost souboru, jenž lze nahrát, je 1GB<sup>7</sup>. Do úložiště lze nahrát libovolné typy souborů. Omezena je jen velikost souborů použitelných pro Google Docs. Velikost souborů je v níže uvedené tabulce.

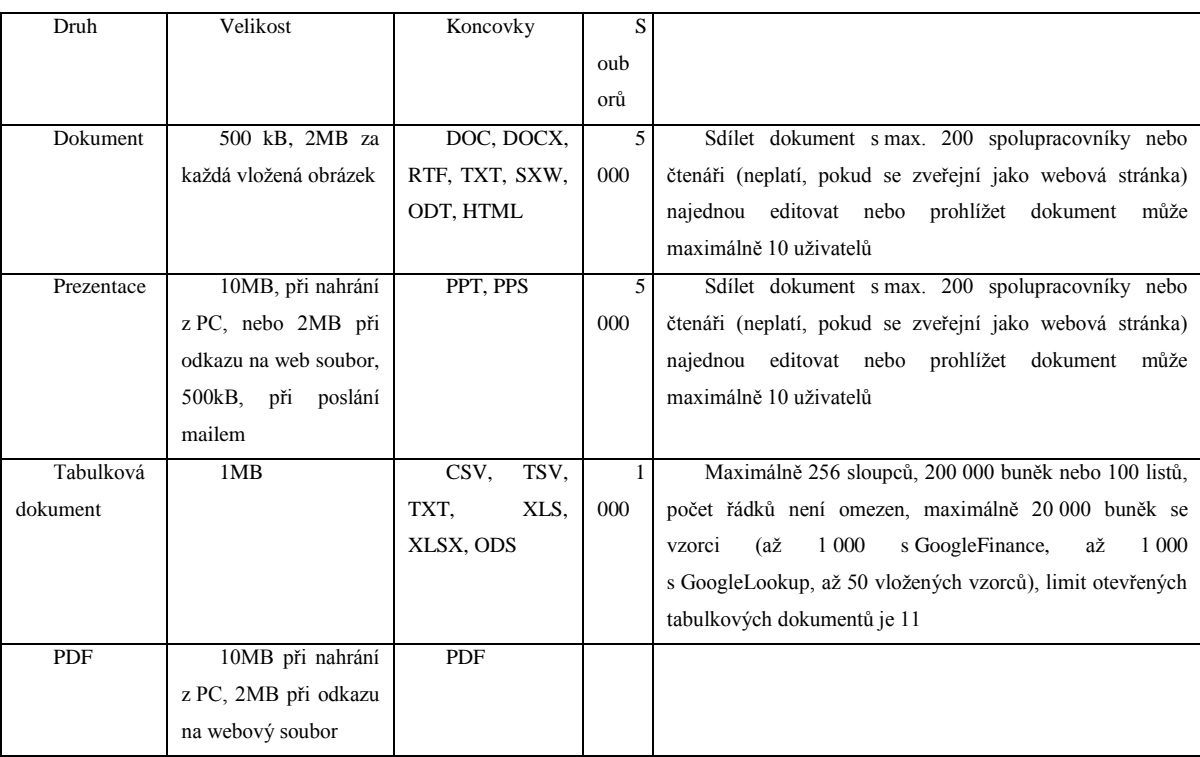

<span id="page-34-1"></span>**Tab. 3: Podporované velikosti souborů Google Docs**

 $\overline{a}$ <sup>7</sup> Do roku 2010 byla původní velikost souboru, který se dal uchovat v úložišti, 50MB. Typy souborů byly omezeny jen na ty, se kterými pracovaly Docs.

#### **Microsoft Live SkyDrive**

Úložiště od Microsoftu má kapacitu 25GB a lze do něj ukládat libovolné typy souboru. Tím se z úložiště stává vlastně sdílený disk. Maximální velikost souboru je 50MB. Soubory do tohoto úložiště se dají přímo přetáhnout z PC funkcí drag&drop, to ale jen v prohlížeči Microsoft Explorer, protože je k tomu zapotřebí mít doinstalovaný doplněk ActiveX. Ten je jen ve verzi pro Explorer.

#### **Funkčnost úložišť**

Kladem SkyDrive je vyšší kapacita úložiště, i když maximální velikost nahraného souboru je 50MB, v případě nutnosti se ale soubory dají zkomprimovat, popřípadě rozdělit do více archivů. Naproti tomu Google umožňuje sdílet soubory o maximální velikosti 1024MB, díky níž je možno sdílet například legální ISO soubory.

#### **Bezporuchovost úložišť**

Za dobu testování nebyly ani u jednoho z produktů zjištěny výpadky úložiště, tudíž bychom mohli produkty označit za bezporuchové.

#### **Použitelnost úložišť**

Prostředí se zdá být lepší v úložišti Microsoft SkyDrive, zřejmě tím, že zachovává styl zobrazení složek a dokumentů, popřípadě ikon, podobné, jaké známe z klasických Windows, zatímco Google úložiště se na první pohled zdá poněkud nepřehledné.

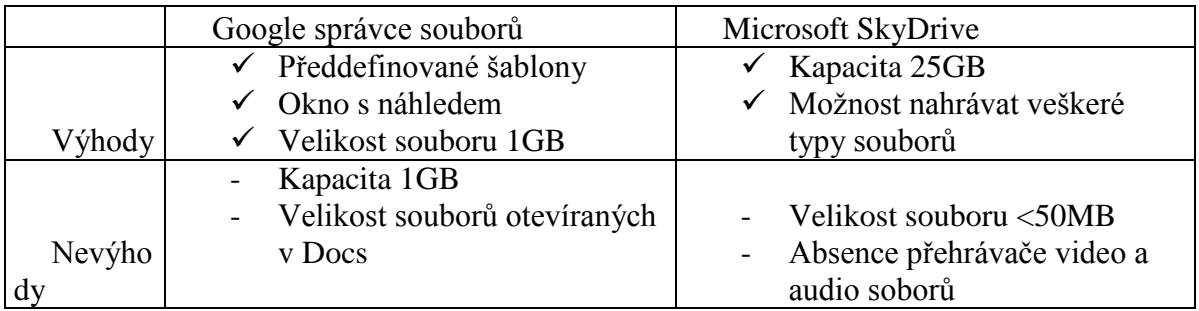

<span id="page-35-0"></span>**Tab. 4: Tabulka srovnání Google správce souborů a Microsoft SkyDrive.**

# **4.1.1. Vícekriteriální analýza úložišť dokumentů**

<span id="page-36-0"></span>Pro porovnání obou metod byla zvolena metoda TOPSIS. K určení vah kritérií je použita Saatyho metoda.

### **Saatyho metoda pro určení vah kritérií**

Nyní práci zhodnotíme vícekriteriální analýzou, pomocí Saatyho metody stanovíme váhy kritérií. Tato metoda slouží k určení vah kritérií, hodnotí-li je pouze jeden expert. Jde o metodu kvantitativního párového porovnání kritérií. Pro porovnání kritérií se používá 9-ti stupňová bodová stupnice a je možné používat i mezistupně (hodnoty 2,4,6,8) (1, s.16).

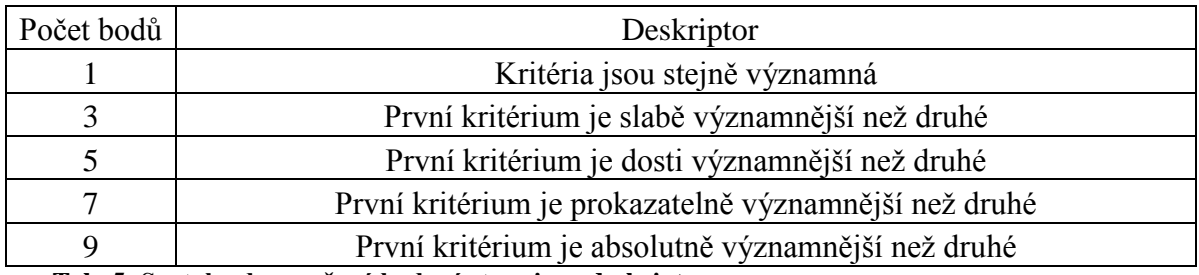

<span id="page-36-1"></span>**Tab. 5: Saatyho doporučená bodová stupnice s deskriptory**

Jako kritéria pro porovnání byla stanovena kapacita úložiště, velikost souborů, ovládání úložiště, funkce úložiště a podporované prohlížeče.

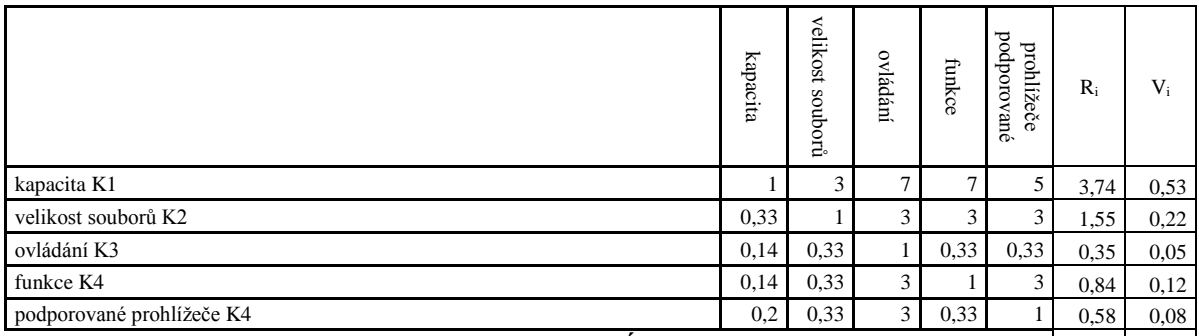

<span id="page-36-2"></span>**Tab. 6: Preference dvojic kritérií v Saatyho metodě - Úložiště** 7,06 1,00

Výsledky Saatyho metody jsou zaneseny do grafu. Je patrné, že nejdůležitější kritérium, co se týče úložiště, je kapacita. Následuje velikost souborů, které je možné v úložišti uchovávat.

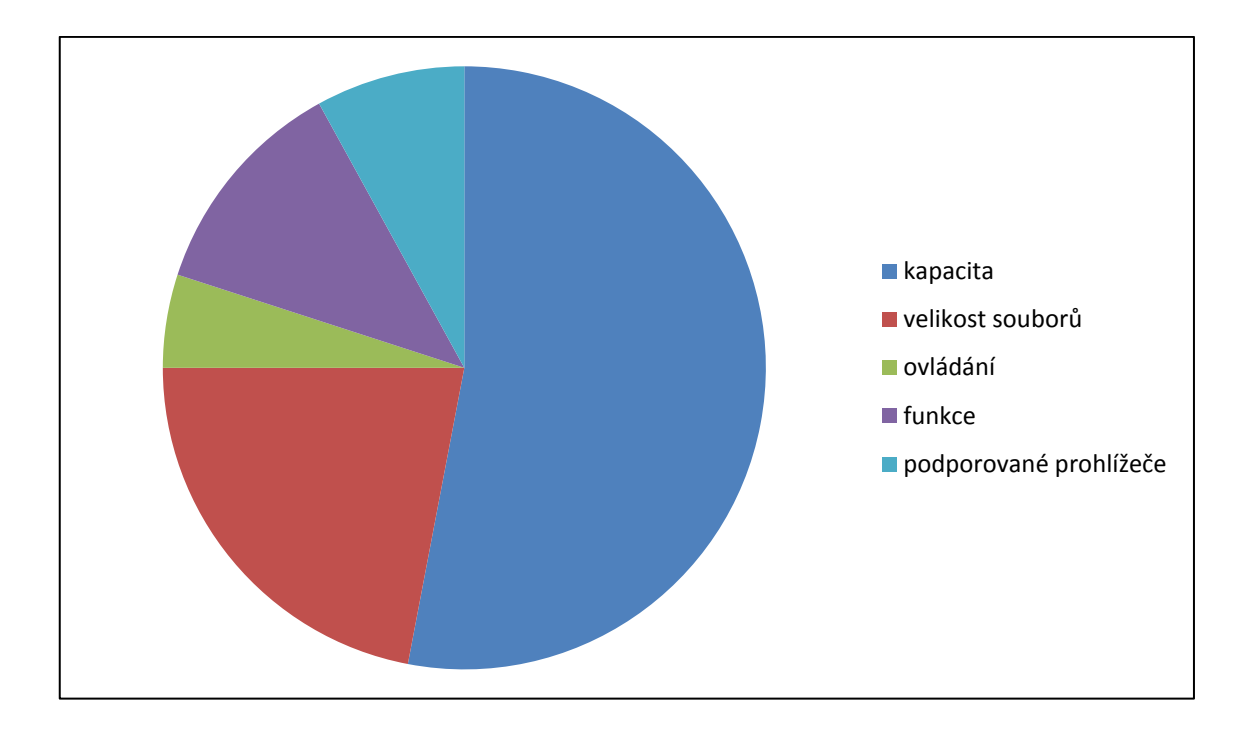

<span id="page-37-1"></span>**Graf 3: Graf vah kritérií Saatyho matice – úložiště**

Pomocí metody TOPSIS jsou porovnány obě úložiště. Metoda posuzuje varianty z hlediska jejich vzdálenosti od ideální a bazální varianty. Vyžaduje kardinální hodnocení variant, podle jednotlivých kritérií a váhy těchto kritérií.

Vychází se z kriteriální matice, ze které pomocí výpočtu vznikne normovaná vážená kriteriální matice W.

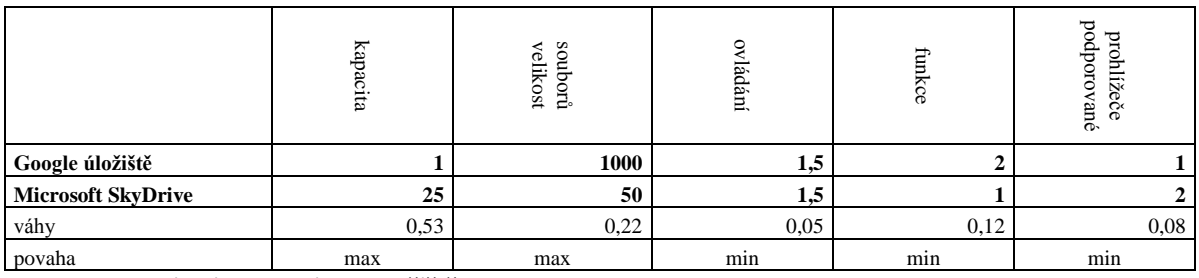

<span id="page-37-0"></span>**Tab. 7: Kriteriální matice – úložiště**

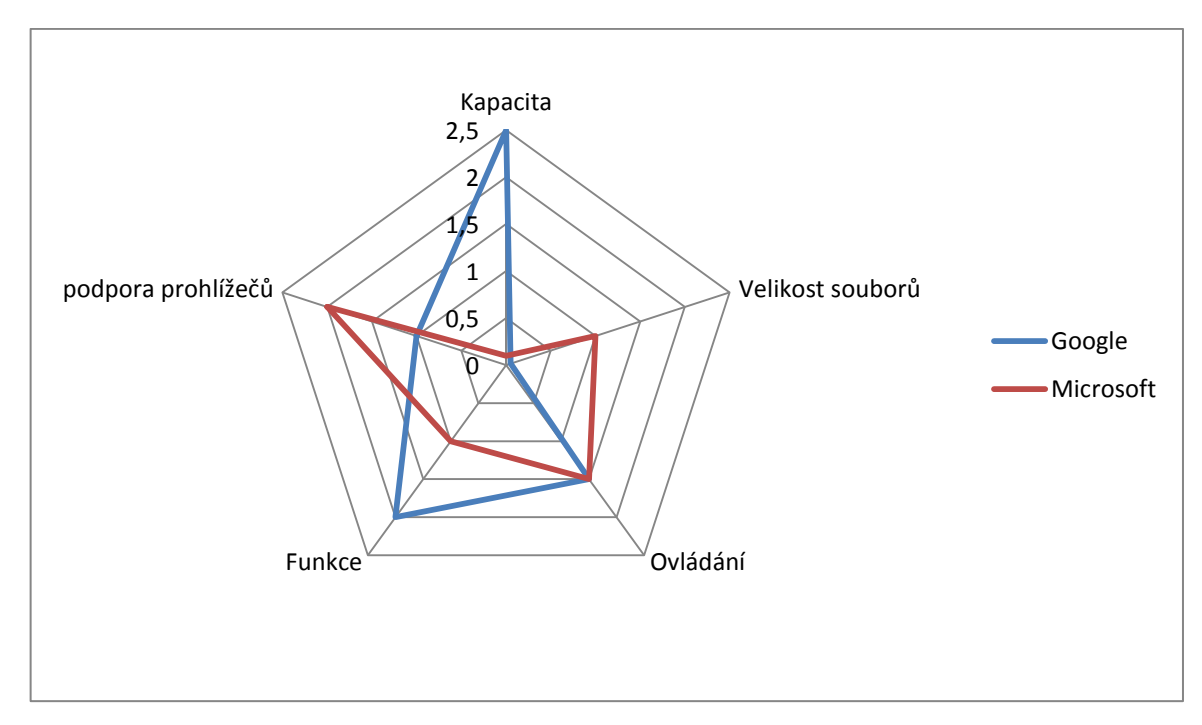

<span id="page-38-0"></span>**Graf 4: Graf kriteriální matice – úložiště**

### **Použité vzorečky**

Normalizovaná kriteriální matice

$$
r_{ij} = \frac{y_{ij}}{\sqrt{\sum_{i=+}^{p} y_{ij}^2}}
$$

Normalizovaná vážená kriteriální matice

$$
w_{ij} = v_j r_{ij}
$$

Výpočet vzdálenosti jednotlivých variant

- Od ideální varianty

$$
d_i^+ = \sqrt{\sum_{i=1}^k (w_{ij} - h_i)^2}
$$

- Od bazální varianty

$$
d_i^- = \sqrt{\sum_{i=1}^k (w_{ij} - d_i)^2}
$$

Relativní ukazatel vzdálenosti

$$
c_i = \frac{d_i^-}{d_i^+ + d_i^-}
$$

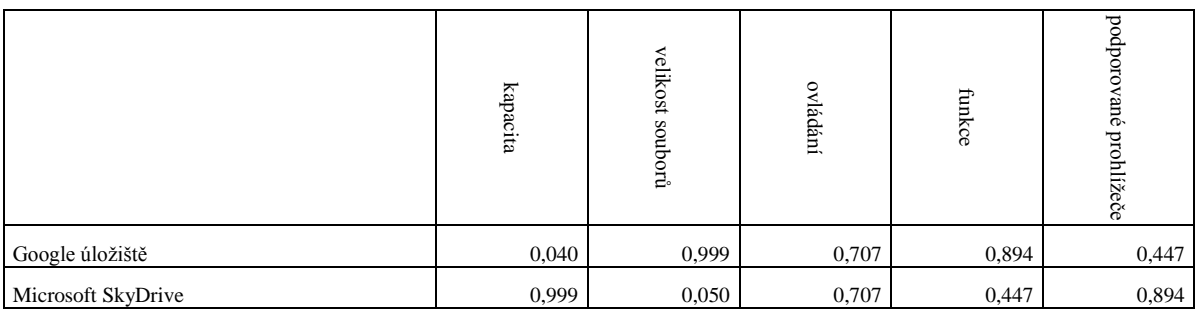

<span id="page-39-1"></span>**Tab. 8: Normalizovaná vážená kriteriální matice W - úložiště**

Z této matice určíme ideální hodnotu h a bazální hodnotu d. Ideální hodnota je ta, která se nejvíce přibližuje nejlepší možné variantě. Bazální hodnota je naopak ta, které se nejlepší možné hodnotě nejvíce vzdaluje.

h=(0,999; 0,999; 0,707; 0,447; 0,447)

d=(0,040; 0,050; 0,707; 0,894; 0,894)

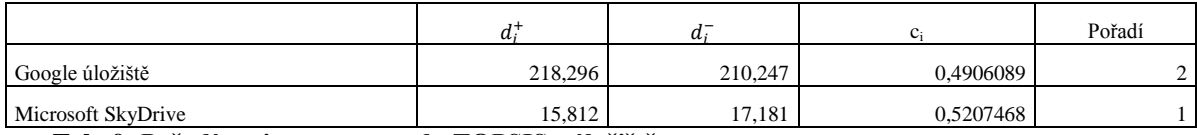

<span id="page-39-2"></span>**Tab. 9: Pořadí variant pro metodu TOPSIS - úložiště**

Z tabulky pořadí variant pro metodu TOPSIS vyšel výsledek, že pro uživatele je úložiště SkyDrive od Microsoftu je lepší než Google úložiště. A to především díky velké kapacitě úložiště.

## <span id="page-39-0"></span>**4.2. Textový editor**

Editor umožňuje vytvářet a upravovat textové dokumenty. Vytvořené dokumenty je možné vzdáleně sdílet přes úložiště souborů. Jedná se o online alternativu k programům Microsoft Word a OppenOffice.org Writer.

#### **Textový editor Google Apps**

Textový editor umožňuje sdílet a upravovat dokumenty ve skupině s přáteli. Úpravu může dělat až 50 uživatelů najednou. Editor pracuje ve svém vlastním HTML formátu, který se automaticky ukládá, tudíž při spadnutí systému by nemělo dojít ke ztrátě dat. Uložení do klasického formátu vznikne až exportem do souboru. Mezi běžné funkce patří úprava textu. Není problém zvolit si typ písma, velikost a barvu, nastavení kurzív, tučnosti a podtržení písma. Samozřejmostí je kopírování, vyjmutí a vložení textu. Vytvoření číslovaného seznamu, odsazení a zarovnání písma, hledání a nahrazení. Do textu se mohou vkládat obrázky, kliparty, tabulky. Jde zobrazit náhled tisku a kontrolovat pravopis v 35 jazycích. Problémem může být práce s vytvořenými dokumenty v jiných editorech, které chceme upravit v Google procesoru. Například dokument, ve kterém se nachází "Obsah" se nezobrazí v Google editoru korektně. Po uložení, stažení a otevření například v programu Microsoft Word je obsah rozházen.

Google textový editor obsahuje navíc funkci kreslení. Dají se vytvářet a editovat tabulky, poznámky pod čarou, komentáře, záhlaví a zápatí. Je možný překlad textu do různých jazyků. Ukládání dokumentů je možné ve verzích (Microsoft Word, HTML, RTF, PDF, Text a OpenOffice.org Writer). Nevýhodou je malý počet fontů a předdefinovaná velikost písma. Záhlaví a zápatí nemá automatický formát a nečísluje stránky. Vytváření a úprava tabulek je poněkud těžkopádná.

**Běžné funkce:** zvýraznění textu (bold, kurzíva, podtržené), styl textu (6 předdefinovaných), barva písma a pozadí, formátování textu jako číslovaný a nečíslovaný seznam, odsazení, zarovnání, změna velikosti písma (omezeno na 7 možných velikostí), nastavení fontu (11 možností). O krok vpřed a zpět, kopírování, vložení, vyjmutí textu, vybrat vše, nalézt a nahradit, přizpůsobení uživatelskému rozhraní, generování obsahu, zobrazení pohledu jako na stránce, vložení obrázku, nakreslení kresby, vytvořit a editovat tabulku, poznámky pod čarou, přidání komentářů a poznámek, vložení speciálních znaků, záhlaví a zápatí, klávesové zkratky, kontrola pravopisu (35 jazyků), editace textu jako HTML, editovat CSS stylu, Revize (změna minulého a současného stavu dokumentu), přepnutí do FullScreenu.

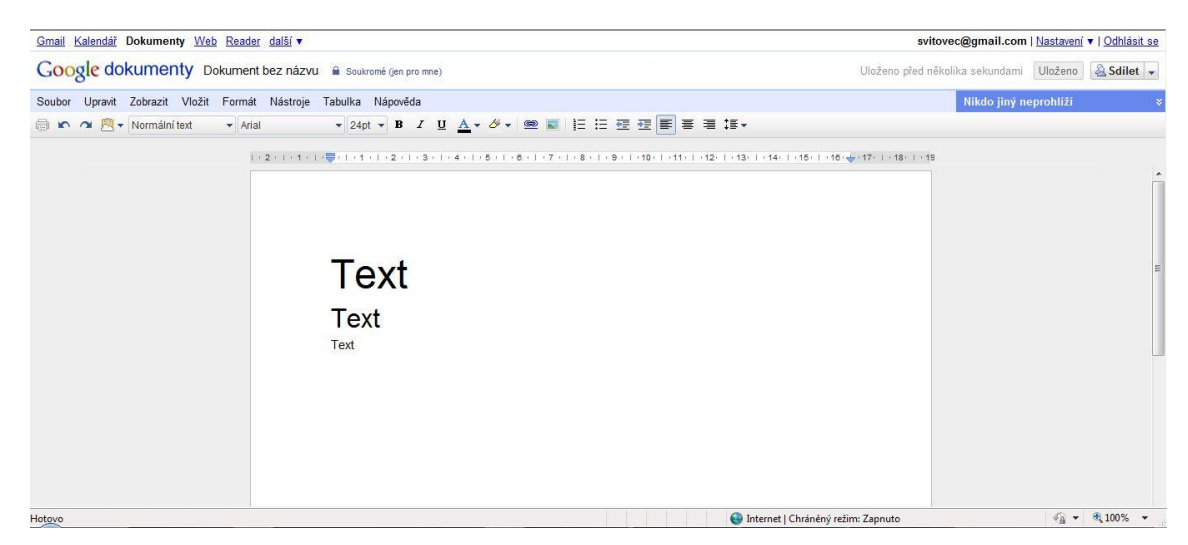

**Obr. 9: Webové rozhraní Dokumenty Google Apps – Textový Editor**

#### <span id="page-41-0"></span>**Microsoft Word Web App**

Textový editor je vyvinut ze známého prostředí Microsoft Word 2010. Pro plnou funkčnost aplikace je nutné mít nainstalovaný ovládací prvek ActiveX, proto výrobce uvádí funkčnost aplikace pouze s prohlíţeči Internet Explorer a Mozilla Firefox. Ovládání editoru je přes "pás karet", prostředí Ribbon, které lze schovat kliknutím na šipku v pravém horním rohu aplikace. Dobrou funkcí je též Historie verzí, která umožňuje zobrazení, kdo a kdy dokument upravoval. Kliknutím na starší verzi je možné zobrazení, jak dokument vypadal před změnou, dokonce umožňuje návrat ke starším verzím. Editor umožňuje psát čtyřiceti dvěma typy písma. Velikost lze nastavit libovolně. Editor neobsahuje práci s obsahem, ale dokument, ve kterém se již obsah nachází, neponičí a například po otevření v desktopové verzi Microsoft Word je jeho funkčnost nezměněna. V případě otevření a úprav větších souborů (cca 25 stránek, které obsahují grafy, obrázky a tabulky) se editor chová velmi pomalu.

| Domů<br>Soubor | Vložení<br>Zobrazení                                                                                                    |                        |                                                                                                 | What |
|----------------|----------------------------------------------------------------------------------------------------|------------------------|-------------------------------------------------------------------------------------------------|------|
| % Vyjmout      | Calibri (text)                                                                                                    | ▼  11 →  吸   這→ 這→ 律 律 | $\overline{ABG}$<br>AaBbCc   AaBbCc   AaBbCc   AaBbCc   AaBbCc                                  |      |
|                | Vložit <b>D</b> Kopie <b>B</b> $I$ <b>U</b> abe $x_2$ $x^2$ $\frac{dy}{dx} \cdot A = \equiv \equiv \equiv \sqrt{1}$ <b>1</b> |                        | Pravopis Otevřít v aplikaci<br>Normální<br>Nadpis 1<br>Nadpis 2<br>Nadpis 3<br><b>Bez</b> mezer |      |
| Schránka       | Písmo                                                                                                    | Odstavec               | Office<br>Pravopis<br><b>Styly</b>                                                              |      |
|                |                                                                                                    |                        |                                                                                                 |      |

<span id="page-41-1"></span>**Obr. 10: Prostředí Ribbon**

Běžné funkce: práce se schránkou (kopírování, vyjmutí, vložení), písmo (velikost a typ, tučné, kurzíva, podtržené, přeškrtnuté, horní a dolní index), barva pozadí a textu, vymazání formátování, odrážky a číslování, odsazení a zarovnání textu, směr toku textu (zleva / zprava), styl odstavců (23 druhů, nelze upravovat), kontrola pravopisu, vkládat lze (tabulky, kliparty, obrázky a odkazy), práce s tabulkami (vkládání, odstraňování řádků a sloupců), dokument lze otevřít v desktopová verzi MS Word, zobrazení aplikace jako Fullscreen.

#### **Funkčnost editorů**

Kladem Google je větší množství funkcí, včetně práce s obsahem, nicméně při editaci a úpravě dokumentu vytvořeného v Microsoft Word, obsahující číslování a obsah si Google editor nedokázal poradit s formátem těchto prvků a upravil si je dle vlastních stylů, u kterých neokázal zachovat formátování.

Výhodou Microsoft Word Web App je spolupráce s dokumenty formátu Word (DOC, DOCX), u kterých zachová kompletní formátování. Nevýhodou naopak je absence funkcí, jako například "Obsah", nebo zpomalení aplikace u větších dokumentů.

#### **Bezporuchovost editorů**

Po dobu testování se nestalo, že by editor Microsoft Word měl výpadek, naopak Google Docs Editor nešel cca 40 hodin a na stránce se zobrazovala hláška, že se jedná o poruchu a na odstranění se intenzivně pracuje.

#### **Použitelnost editorů**

Zde záleží na každém uživateli. Ti, kteří již měli možnost obsluhovat Microsoft Word, a ještě lépe ve verzi 2007 a 2010, určitě radši usednou k webové aplikaci Word App od Microsoftu, a to z důvodu známého prostředí. Nicméně je jasné, že Word Web App je opravdu více společník produktu Microsoft Word a ne plně vybavený textový procesor. Není zde žádná možnost, jak vytvořit a upravovat styly, vložit pole, vytvářet obsah. Tyto věci musí být provedeny v aplikaci Microsoft Word a dokument pak lze prohlížet, upravovat a sdílet na Word Web App. Web App dobře slouží pro vytvoření prvního návrhu, ale větší úpravy je ještě třeba udělat v aplikaci Word.

Naproti tomu Google editor je komplexnějším editorem, ale nerozumí si tak dobře s ovládacími prvky. Obsah, číslování, dokumenty vytvořené v Microsoft Word:

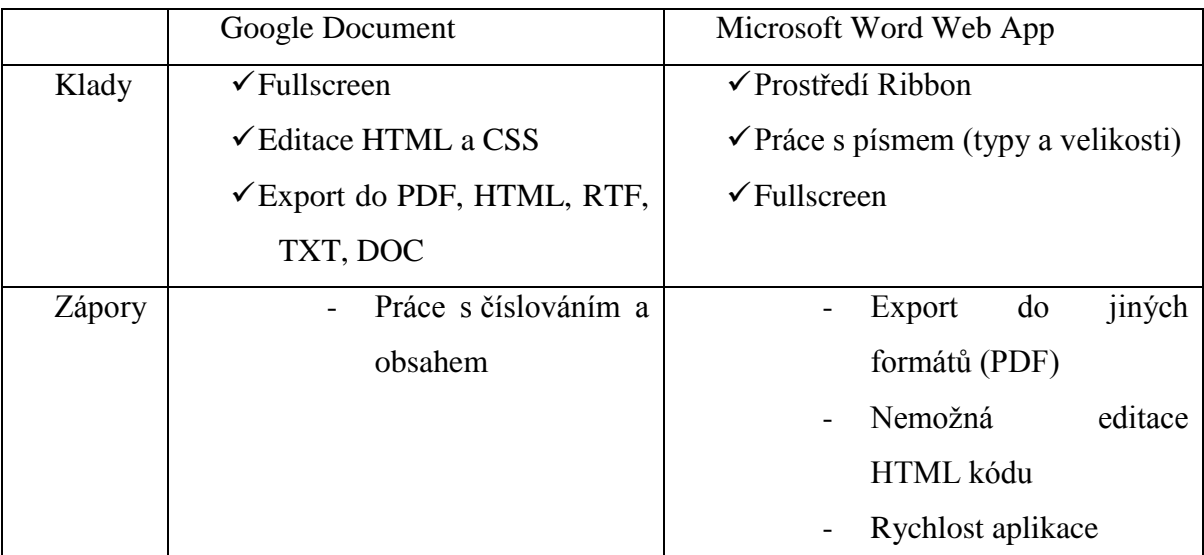

<span id="page-43-1"></span>**Tab. 10: Tabulka srovnání Google textový editor a Microsoft Word Web App**

# <span id="page-43-0"></span>**4.3. Tabulkový editor**

Tabulkové procesory v online verzi představují alternativy k desktopovým programům Microsoft Excel nebo OpenOffice.Calc, ale s důležitým rozdílem, že jsou tabulky a grafy stále po ruce. Umožňují vyvážet tabulky, včetně výpočtů, pomocí funkcí, které samy kalkulátory nabízí. Tabulky lze poté propojit s grafy a diagramy.

#### **Google Tabulkový editor**

Lze v něm vytvářet různé tabulky, včetně vzorců. Součástí editoru je možnost vložit graf nebo obrázek. Samozřejmě soubory tohoto editoru jsou také uloženy ve správci dokumentů. Dokumenty lze exportovat do formátu CSV, text, HTML, Excel, PDF, ODS (OpenOffice). Do dokumentu lze vkládat nové listy.

Běžné funkce: tisk dokumentu, krok vpřed nebo vzad, kopírování/ vyjmutí/ vložení obsahu buňky, kopírování formátu buňky, nastavení formátu buněk, velikosti písma (11), typy písma (6), formát písma (tučné, kurzíva, přeškrtnuté, podtržené), barva textu a pozadí, ohraničení buněk, zarovnávání textu (vlevo, vpravo, shora, zdola, na střed), sloučení a rozdělení buněk, zalomení textu.

Do listu lze vložit grafy (spojnicový, plochý, sloupcový, pruhový, bodový, výsečový, trendový), funkce, gadgety (různé externí aplikace, které se dají vkládat do listů dokumentu), řádky (nad/pod), sloupce (vlevo/vpravo), komentáře, kresby, obrázky a skripty a formuláře (pro výrobu různých dotazníků).

Editor obsahuje tyto nástroje: třídění podle sloupce, ukotvení řádků a sloupců, kontrola pravopisu, uzamčení listu proti úpravám, ověřování dat, pravidla oznámení.

#### **Microsoft Excel Web App**

Online verze Excelu nabízí formátovací nástroje shodné s Wordem, které jsou ale doplněny o funkce typické pro tabulkové procesory, jako například automatické doplnění řady čísel. Excel na rozdíl od Wordu používá automatického ukládání, tudíž chybí tlačítko uložit. Používá též prostředí Ribbon s velmi příjemnými záložkami. Podporující je výhradně formát xlsx, (Microsoft Excel 2007 a vyšší). V sešitě je možné pracovat maximálně se třemi listy. Dokument je možné otevřít v desktopové verzi Microsoft Excel, je-li v počítači nainstalovaný.

Mezi běžné funkce patří:

O krok vpřed/vzad, kopírování/vyjmutí/vložení obsahu schránky, změna velikosti a typu písma (42 typů a libovolná velikost), formát písma (tučný, kurzíva, podtržené, dvakrát podtržené), ohraničení buněk, barva textu a pozadí buněk, zarovnání (shora, zdola, vlevo, vpravo na střed), zalomení textu, formát buněk (obecný, číslo, měna, účetnický, datum, čas, procenta, matematický, text), přidání a ubrání desetinného místa, vložení (buňky, řádky, sloupce), smazání (buňky, řádky, sloupce), hledání v sešitu.

Do sešitu lze vkládat grafy (sloupcový, výsečový, spojnicový, pruhový, plošný, bodový, prstenový a paprskový), hypertextové odkazy, a tabulky.

#### **Funkčnost editorů**

K testování byl použit dokument Finanční analýza [\(http://www.studna.cz/go/download/fid/4513\)](http://www.studna.cz/go/download/fid/4513). Zatímco Google tabulkový editor neměl s otevřením sebemenší problém, Microsoft Excel Web App zahlásil při otevírání chybu, ". Požadovaný sešit nelze načíst.", to je způsobeno tím, že soubor obsahuje ovládací prvky, se kterými si nedokáže Excel Web App poradit, zatímco Google tyto prvky ze zobrazení vynechá. Z hlediska funkčnosti tedy vychází lépe Google Docs tabulkový editor.

#### **Bezporuchovost editorů**

Z tohoto hlediska se za dobu testování aplikací neobjevila jediná porucha, která by způsobila nefunkčnost aplikace.

#### **Použitelnost editorů**

Jelikož aplikace Microsoft Excel Web App neumožňuje přímý tisk sešitu, je tato aplikace prakticky nepoužitelná. Naopak Google kromě tisku umožňuje i export dokumentu do PDF a dalších formátů. Kromě grafů má a práci s textem má Google i více funkcí včetně možnosti dotazníků, prostřednictvím formulářů.

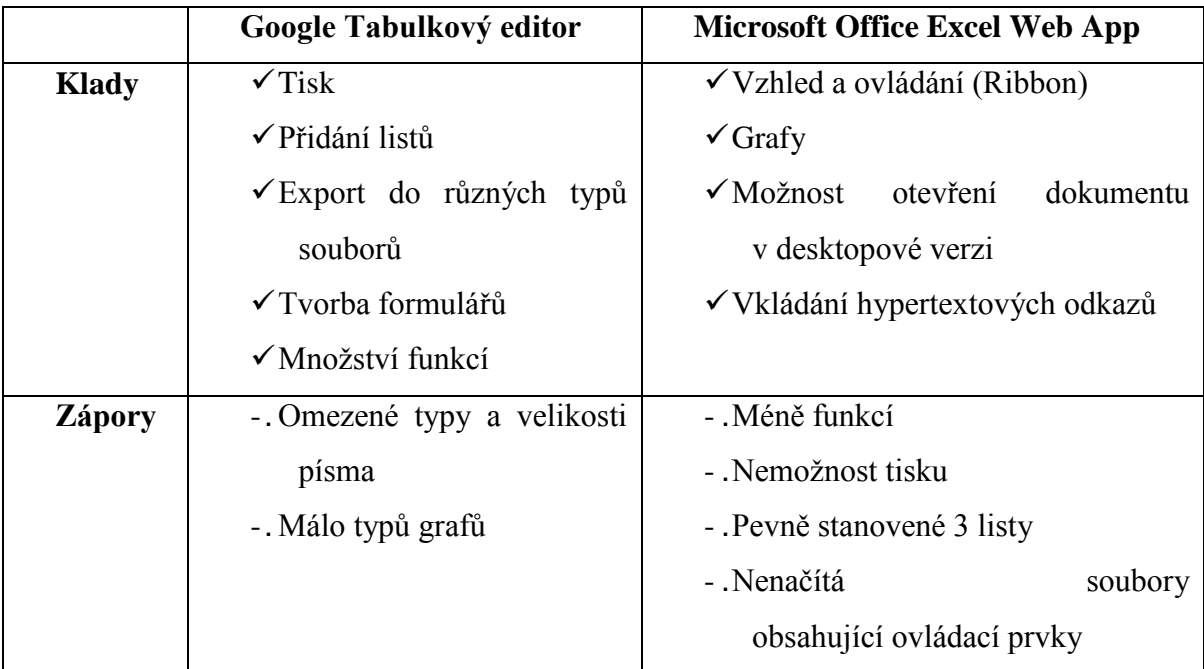

<span id="page-45-1"></span>**Tab. 11: Tabulka srovnání Google tabulkový procesor a Microsoft Excel Web App**

# <span id="page-45-0"></span>**4.4. Prezentace**

Další aplikací, které nabízejí obě firmy jako online verzi, jsou editory prezentací. Od Google nazvaná Presentation (EDITOR PREZENTACÍ), od Microsoftu PowerPoint Web Apps. Umožňují vytvářet, upravovat a opět sdílet prezentace. Tyto prezentace se nejvíce vzdalují klasické instalované verzi. Nemají tolik funkcí a ovládání není moc pohodlné. Jsou opět dostupné odkudkoli.

#### **Google Presentation – editor prezentací**

Jedná se o alternativu programů Microsoft PowerPoint a OpenOffice.org Impress. Obsahuje tyto běžné funkce: práce s textem (tučné, kurzíva, podtržené), barva pozadí a textu, zarovnání vodorovné a svislé, práce s odrážkami, odsazení textu, číslování seznamů, horní a dolní index textu, nabízí 6 typů písem a 16 velikostí (další je možné přidat), tisk prezentace, krok vpřed a krok vzad, kopírování / vyjmutí / vložení objektu, změna barvy výplně, uložení prezentace do správce dokumentů, nebo export do souboru (formáty PDF, PowerPoint, TXT), Lupa, spuštění prezentace (v novém okně), změna motivů a pozadí prezentace, práce se snímky (přidání, smazání a duplikování), práce s tabulkami (vkládání, přesun řádků a sloupců, přidání řádků a sloupců, smazání řádků a sloupců), objekty na snímcích se dají přenášet (do popředí, nebo do pozadí), zarovnání objektů.

#### **Microsoft PowerPoint Web App**

Na rozdíl od Excelu umí PowerPoint i tisk. Oproti Google Prezentation umí vkládat klipart, a práce s nimi je velice rozmanitá. V práci s textem nabízí daleko větší výběr fontů. Naopak neobsahuje práci s tabulkami. Mezi běžné funkce tedy patří: práce se snímky (nový, odstranit, duplikát, skrýt), práce se schránkou (vložit, zkopírovat, vyjmout), písmo (tučné, kurzíva, podtržené), nastavení barvy písma, centrování odstavců (zleva, na střed, do bloku), odsazení, odrážky a číslování, vkládat lze obrázky (okolo nich nastavit různé rámečky), kliparty (z kolekce Microsoftu) a SmartArty. Náhled na prezentaci, spuštění prezentace v instalované verzi Microsoft PowerPoint.

#### **Funkčnost prezentací**

Z důvodů složitého ovládání se jedná o nejméně použitelný nástroj portfolia Google Docs i MS Web App.

#### **Bezporuchovost prezentací**

Z tohoto hlediska se za dobu testování aplikací neobjevila jediná porucha, která by způsobila nefunkčnost aplikace.

#### **Použitelnost prezentací**

Z důvodu absence množství funkcí, jako jsou přechody, animace, časování je použitelnost těchto programu horší. Prezentace od Microsoftu je navíc velmi ochuzeno o možnost vkládání tabulek.

|        | Google Prezentation                | Microsoft PowerPoint Web App   |
|--------|------------------------------------|--------------------------------|
| Klady  | $\checkmark$ Práce s tabulkami     | $\sqrt{\text{Task}}$           |
|        | $\checkmark$ Export do formátu PDF | $\checkmark$ Vzhled            |
|        |                                    | $\checkmark$ SmartArty         |
|        |                                    | $\checkmark$ Kliparty          |
|        |                                    | $\checkmark$ Motivy prezentace |
|        |                                    | $\checkmark$ Prostředí Ribbon  |
| Zápory | -. Nelze otevřít ppt formát        | - .Neumí pracovat s tabulkami  |
|        | - Omezené funkce                   |                                |
|        | - Písmo (6 druhů)                  |                                |

<span id="page-47-1"></span>**Tab. 12: Tabulka srovnání Google editor prezentací a Microsoft PowerPoint Web App**

# <span id="page-47-0"></span>**4.5. Google Forms (tvorba formulářů)**

Aplikace umí vytvořit vlastní ankety. Po zadání názvu a krátkého popisu můžete vyplňovat konečné znění otázek. Na výběr je z několika typů odpovědí: textové pole (krátký / dlouhý text), výběr jedné z možností, výběr z více možností, rolovací seznam, hodnocení (1 až n). Vyhodnocení je ukládáno do tabulkového souboru a zobrazováno grafem. Formuláře jsou propojeny s tabulkovým procesorem Google. Formuláře jde využít pro získávání dat u klientů nebo ve firmách. Místo obíhání pracoviště s tužkou v ruce nám stačí rozeslat odkaz na danou anketu a sběr dat je prakticky dokončen. Kompletní zpracování dat je proveden do přehledné tabulky nebo grafu.

### **Funkčnost formulářů**

Díky ovládání, rychlosti a schopnosti vytvořit dané formuláře se dá říci, že se jedná o velmi funkční program na tvorbu anket nebo jiných formulářů.

#### **Bezporuchovost formulářů**

I zde nebyly zaznamenány výpadky, proto se dá program charakterizovat jako bezporuchový.

#### **Použitelnost formulářů**

Lze potvrdit, že formuláře Google mají velkou možnost pro použití při získávání různých dat.

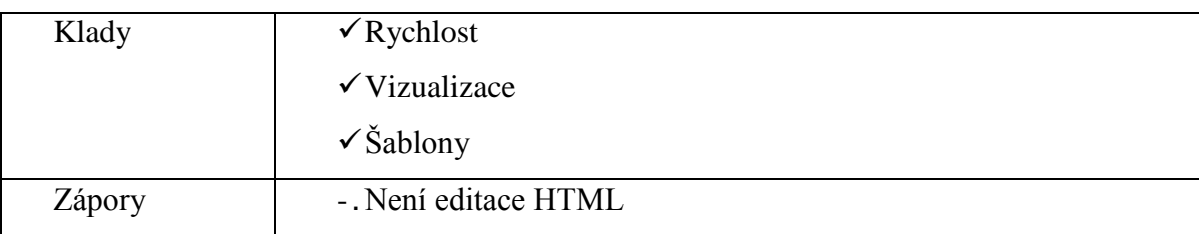

<span id="page-48-2"></span>**Tab. 13: Klady a zápory Google formulářů**

# <span id="page-48-0"></span>**4.6. Microsoft OneNote Web App**

Aplikace OneNote slouží jako poznámkový blok. Veškeré záznamy se třídí do oddílů, ve kterém se nacházejí stránky s poznámkami. Ke každé stránce se automaticky generuje datum a čas vytvoření, tím máme dokonalý přehled, kdy a jaká poznámka vznikla. Samotná stránka poté vypadá podobně, jako v aplikaci Microsoft Word Web Apps. Proto i funkce OneNote jsou stejné jako ve Wordu. Ke každé poznámce na stránce se dá připojit značka (telefonní číslo, adresa, kontakt, …). Vše se dá zobrazit v přehledném náhledu, nebo otevřít v instalované verzi OneNote od Microsoftu.

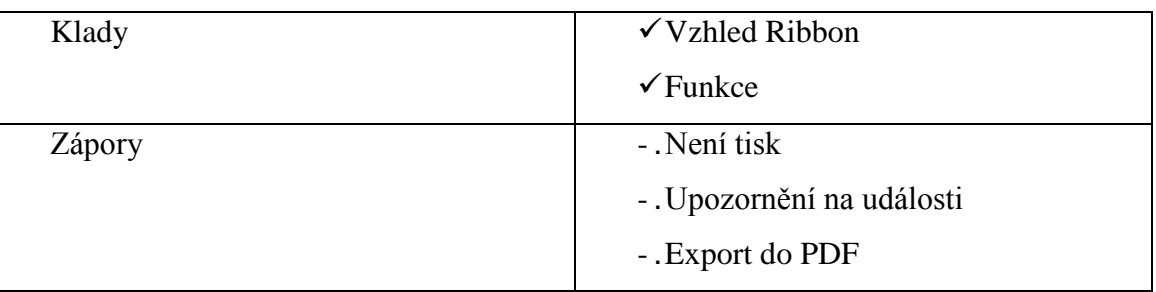

<span id="page-48-3"></span>**Tab. 14: Klady a zápory Microsoft OneNote Web App**

# <span id="page-48-1"></span>**4.7. Cenové porovnání vybraných variant kancelářského software**

Pro srovnání nákladů byly vybrány čtyři subjekty. Rozděleny jsou na malou firmu s maximálně 20 zaměstnanci, dále na firmu s maximálně 50 zaměstnanci, neziskovou organizaci s 250 uživateli a středně velkou firmu s 500 zaměstnanci. Porovnávány byly kancelářské balíky Google Apps, Microsoft Office 2010 a nový produkt od Microsoftu Office 365. Cena kancelářského balíku byla stanovena na 10 850 Kč za licenci. U neziskové organizace byla cena stanovena na 1 656 Kč za jednu licenci, dle ceníku Střediska služeb školám Plzeň. Pro středně velké firmy byl vybrán produkt MS Office 2010 professional, kde licence na jeden počítač vychází na 4 433 Kč. Byla použita kalkulačka [www.exchange4u.cz](http://www.exchange4u.cz/) pro výpočet počátečních a měsíčních nákladů. Pro přepočet ceny licence Google Apps Premier byl použit kurz  $1 \epsilon = 27$  Kč. Cena Microsoft Office 365 je pro malé firmy do 25 zaměstnanců 6 USD, pro ostatní firmy 10 USD. Kurz dolaru je použit 17,50 Kč za 1 \$.

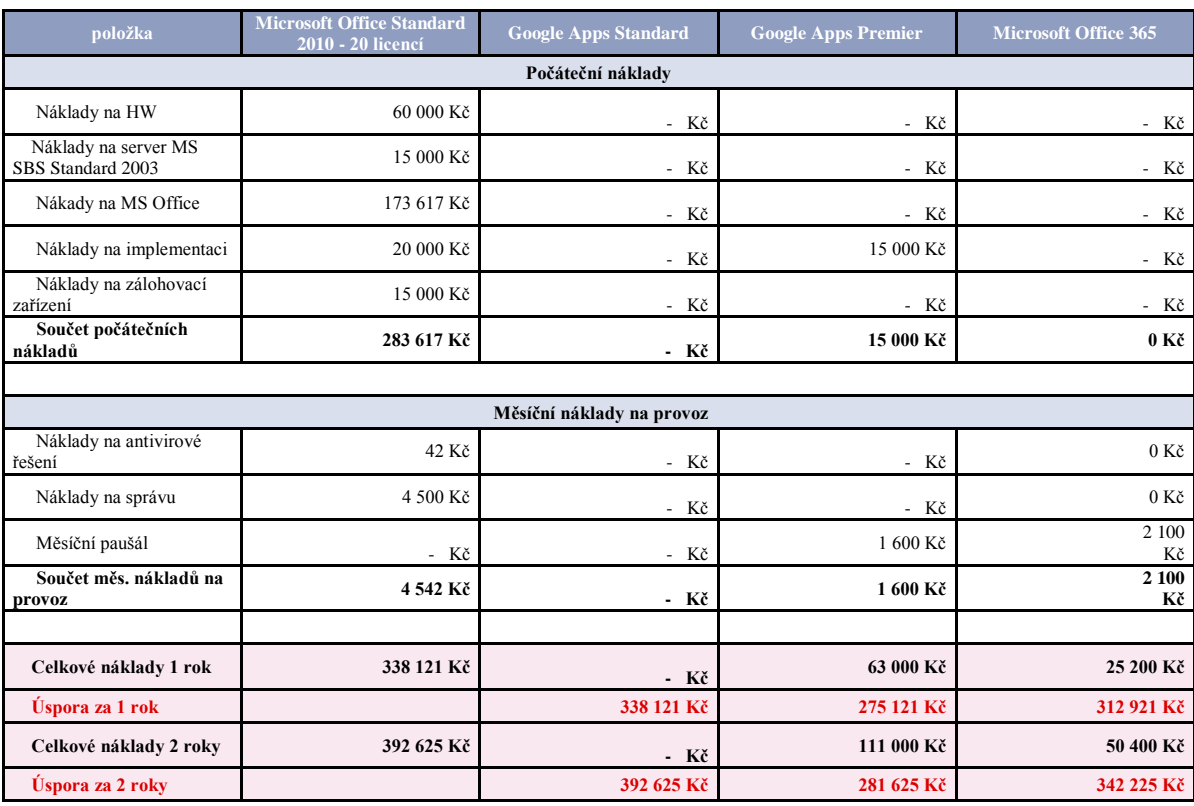

#### **Firma do 20 zaměstnanců**

<span id="page-49-0"></span>**Tab. 15: Firma do 20 zaměstnanců**

V tomto modelu je nejvýhodnější zřízení Google Apps Standard, které je použitelné zdarma do 50 licencí. Jako druhý nejvýhodnější řešení je Microsoft Office 365, kde jedna licence vychází na 6 \$, ale použitelnost je jen do 25 licencí.

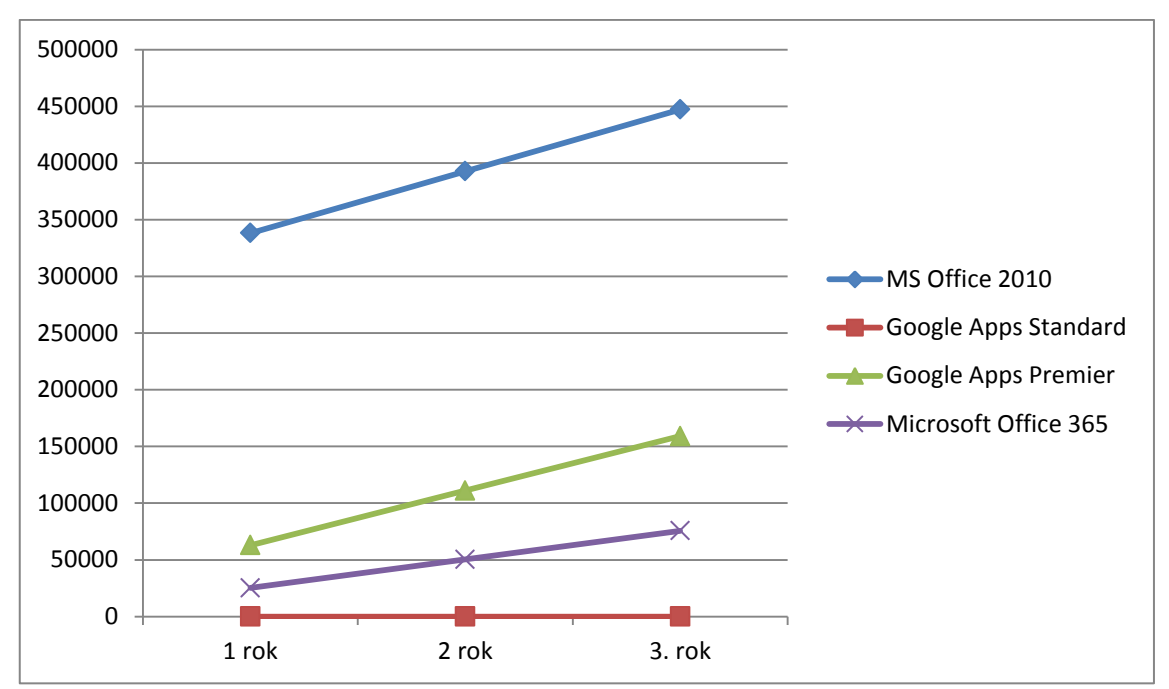

<span id="page-50-0"></span>**Graf 5: Graf nákladů firma do 20 zaměstnanců**

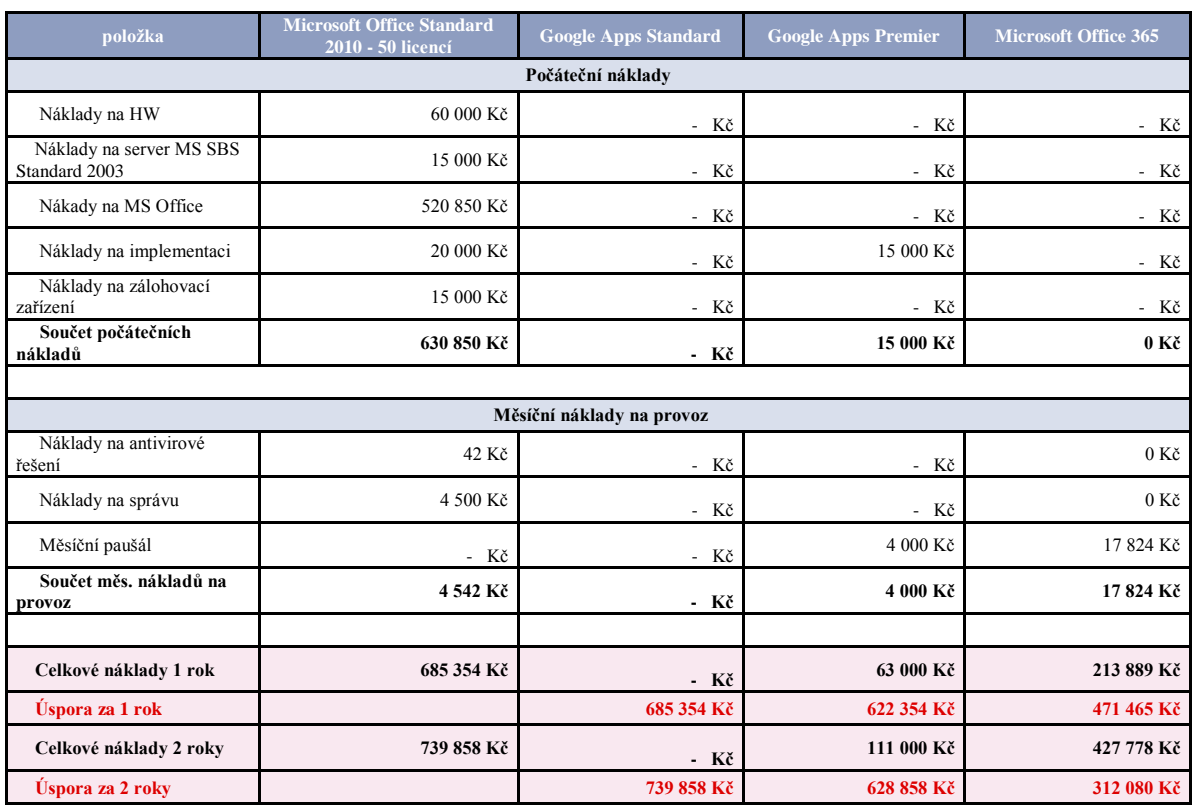

#### **Malá firma do 50 zaměstnanců**

<span id="page-51-0"></span>**Tab. 16: Firma do 50 zaměstnanců** 

Firma s 50 uživateli kancelářského balíku by si měla jako nejúspornější řešení vybrat též Google Apps Standard, v případě že vyžadují lepší podporu produktů nebo záruku kvality služeb, pak Googl Apps Premier, který nabízí SLA 99,9% záruku bezporuchovosti.

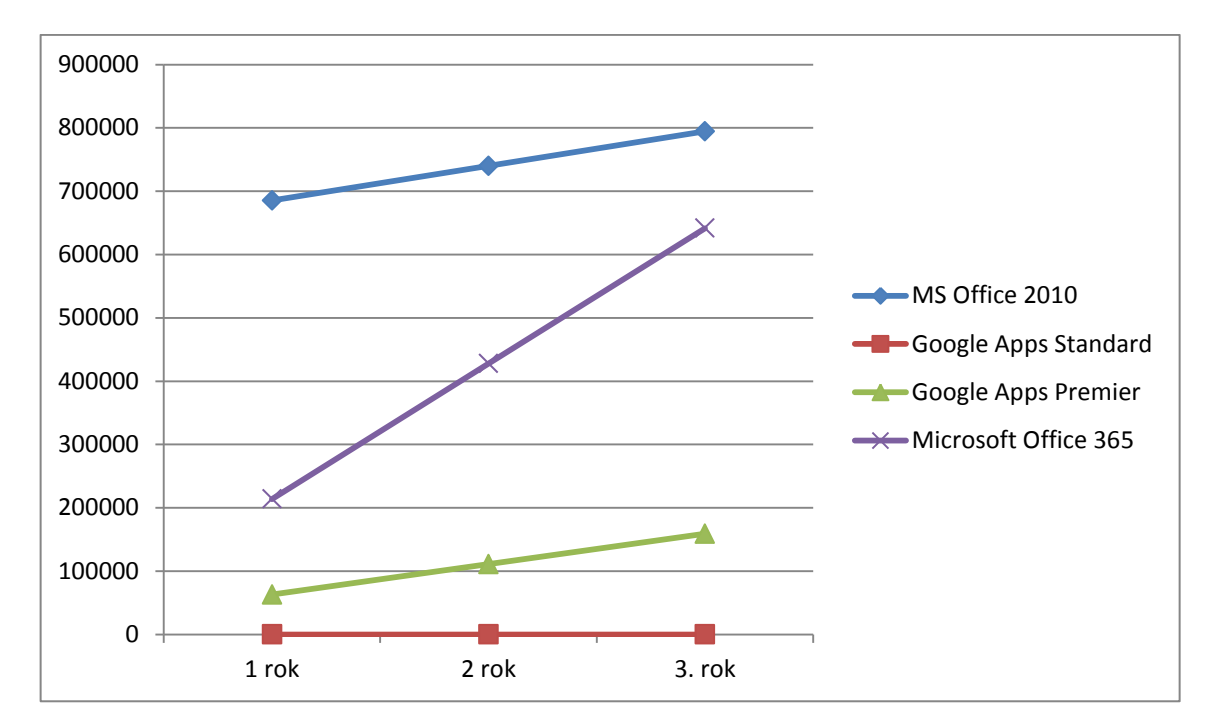

<span id="page-52-1"></span>**Graf 6: Graf nákladů firma do 50 zaměstnanců**

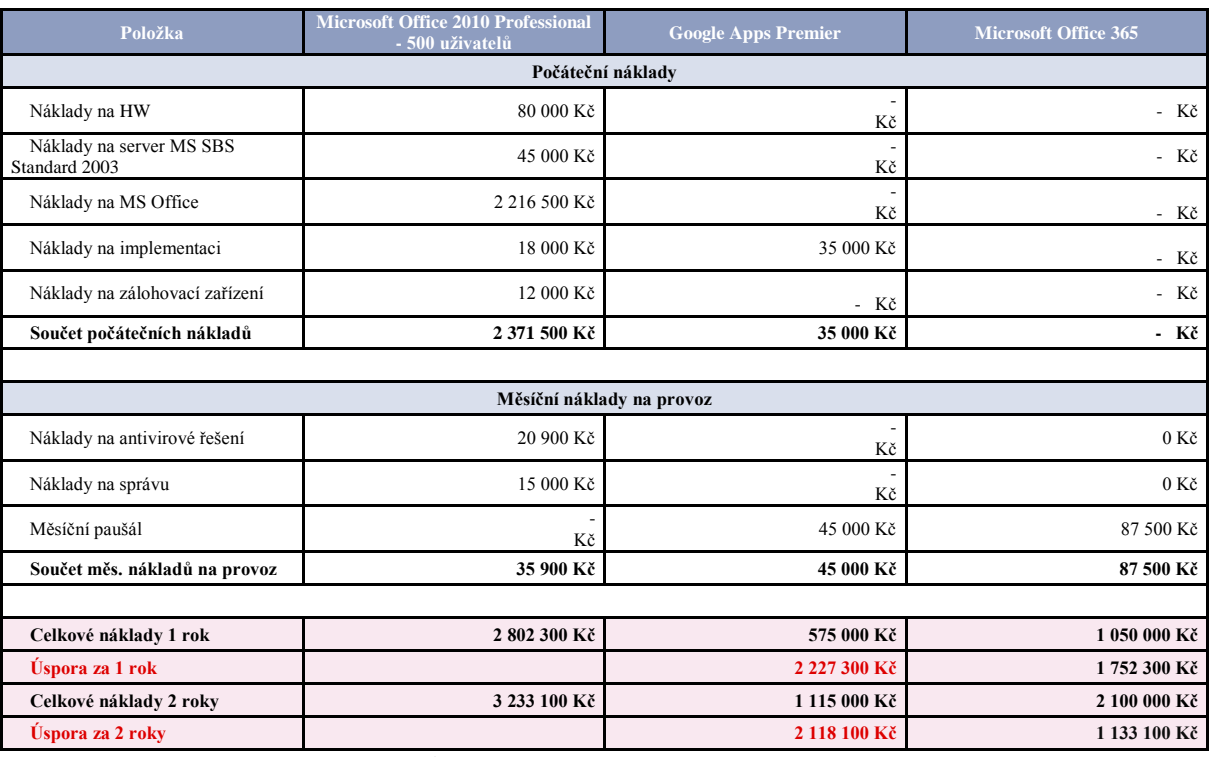

#### **Středně velká firma 500 uživatelů**

#### <span id="page-52-0"></span>**Tab. 17: firma do 500 zaměstnanců**

Pro středně velko firmu je nevýhodnější řešení s Google Apps Premier, které během prvního roku ušetří firmě přes jeden milión korun.

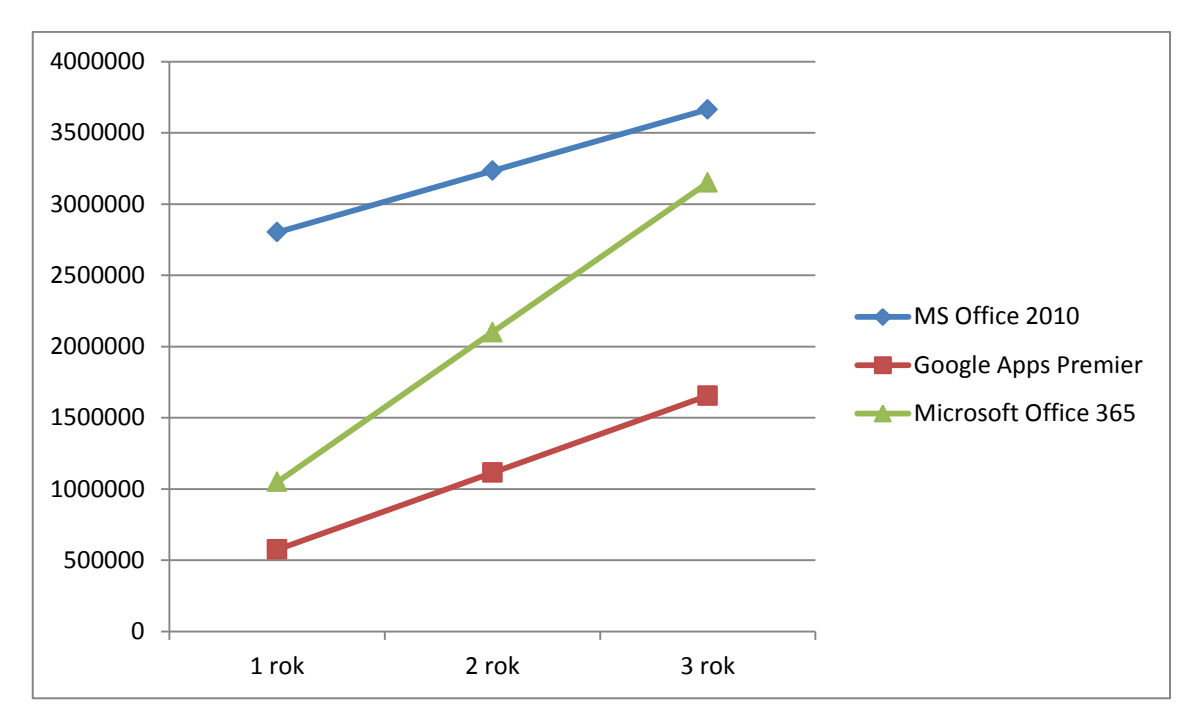

<span id="page-53-1"></span>**Graf 7: Graf nákladů firma do 500 zaměstnanců**

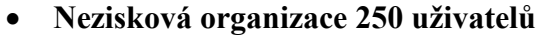

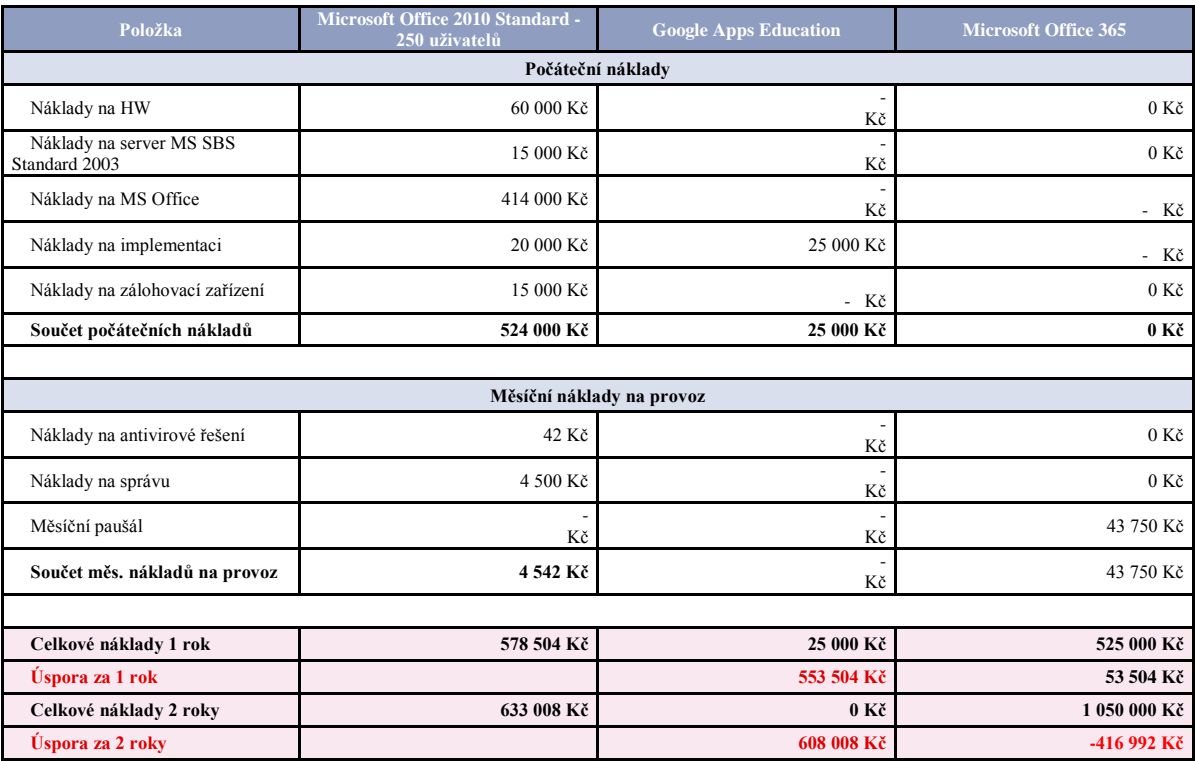

<span id="page-53-0"></span>**Tab. 18: nezisková organizace do 250 zaměstnanců**

Pro neziskovou organizaci je nevýhodnější řešení co se týče ceny Google Apps Education, u které se neplatí žádný měsíční paušál. Zde jsou náklady jen v řádech desetitisíců a to na zavedení celého produktu. Jako nejméně výhodné se jeví řešení Microsoft Office 365, které ale není přímo určeno pro neziskové organizace.

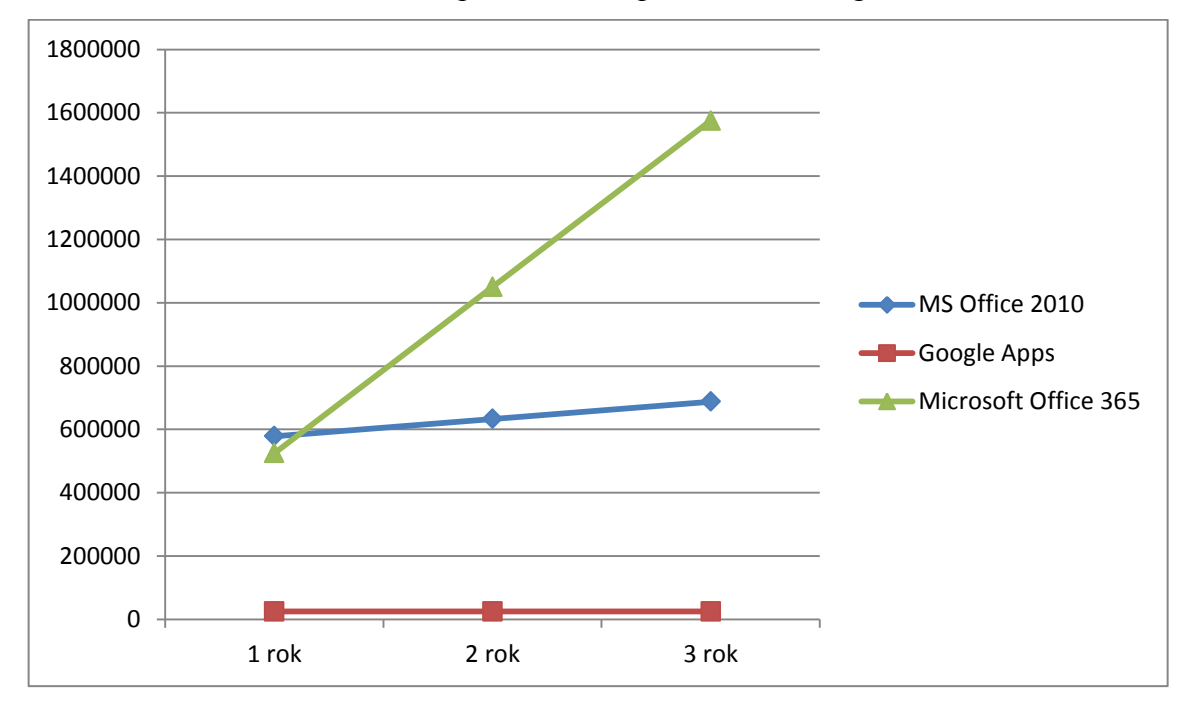

<span id="page-54-0"></span>**Graf 8: Graf nákladů nezisková organizace 250 uživatelů**

#### **Příklad z praxe – Educanet**

Educanet je sít středních škol využívající Google Apps Education. Díky tomuto přechodu bylo ušetřeno měsíčně 9 500 Kč (114 000 Kč za rok). Došlo především k úspoře nákladů na provoz a správu vlastního serveru. Server zajišťoval kalendářové a poštovní služby a byl spravován externí firmou. Jednorázové náklady na implementaci činily 11 000 Kč, v nichž je zahrnuto i zaškolení managementu (9).

# <span id="page-55-0"></span>**4.8. Vícekriteriální analýza vybraných produktů**

Pro porovnání Google Apps a Microsoft Office 365 byla vybrána metoda TOPSIS a metoda váženého součtu. Pro obě metody je nejprve nutné stanovit váhu kritérií. Ta se opět stanoví Saatyho metodou.

#### **Stanovení Variant a kritérií řešení úlohy**

Variantami jsou uvažovány kancelářské balíky společností Google a Microsoft

 $V_1...$  Google Apps

V<sup>2</sup> … Microsoft Office 365

| Tab. 17. I Ference avojn Kriterii v Saatyno incibut - Google Apps vs Mis Office 505 |                |              |              |                       |           |                |                |          |                |                |                                          |       |
|-------------------------------------------------------------------------------------|----------------|--------------|--------------|-----------------------|-----------|----------------|----------------|----------|----------------|----------------|------------------------------------------|-------|
|                                                                                     | Cena produktu  | vybavenost   | použitelnost | <b>Bezporuchovost</b> | funkčnost | přenositelnost | Udržovatelnost | úložiště | vzhled         | email          | Váhy kritérií dle Saatyho B <sub>i</sub> | $V_i$ |
| cena produktu K1                                                                    | $\mathbf{1}$   | 0,2          | 0,2          | 0,33                  | 0,33      | 3              | 5              | 0,33     | 3              | 5              | 0,89                                     | 0,06  |
| vybavenost K2                                                                       | 5              | $\mathbf{1}$ | 1            | 0,33                  | 3         | 9              | 9              | 5        | 9              | 9              | 3,32                                     | 0,22  |
| použitelnost K3                                                                     | $5^{\circ}$    | 1            | 1            | 0,2                   | 1         | 5              | $5^{\circ}$    | 5        | 9              | $5^{\circ}$    | 2,37                                     | 0,16  |
| bezporuchovost K4                                                                   | $\mathfrak{Z}$ | 3            | 5            | 1                     | 3         | 5              | 5              | 5        | 9              | 9              | 4,11                                     | 0,28  |
| funkčnost K5                                                                        | $\overline{3}$ | 0,33         | $\mathbf{1}$ | 0,33                  | 1         | 3              | $\overline{3}$ | 1        | 5              | 5              | 1,54                                     | 0,10  |
| přenositelnost K6                                                                   | 0,33           | 0,11         | 0,2          | 0,2                   | 0,33      | $\mathbf{1}$   | $\mathbf{1}$   | 0,33     | $\overline{3}$ | $\overline{3}$ | 0,52                                     | 0,04  |
| udržovatelnost K7                                                                   | 0,2            | 0,11         | 0,2          | 0,2                   | 0,3       | $\mathbf{1}$   | $\mathbf{1}$   | 3        | 3              | $\mathfrak{Z}$ | 0,61                                     | 0,04  |
| úložiště K8                                                                         | $\overline{3}$ | 0,2          | 0,2          | 0,11                  | 1         | 3              | 0,33           | 1        | 5              | $\overline{3}$ | 0,85                                     | 0,06  |
| vzhled K9                                                                           | 0,33           | 0,11         | 0,11         | 0,11                  | 0,2       | 0,33           | 0,33           | 0,2      | $\mathbf{1}$   | 0,33           | 0,24                                     | 0,02  |
| email K10                                                                           | 0,2            | 0,11         | 0,2          | 0,11                  | 0,2       | 0,33           | 0,33           | 0,3      | $\overline{3}$ | $\mathbf{1}$   | 0,31                                     | 0,02  |
|                                                                                     |                |              |              |                       |           |                |                |          |                |                | 14,76                                    | 1,00  |

<span id="page-55-1"></span>**Tab. 19: Preference dvojic kritérií v Saatyho metodě - Google Apps vs MS Office 365**

Z výpočtu vyšlo, že nejvyšší váhu bude mít bezporuchovost, následovat bude vybavenost, použitelnost, funkčnost a cena produktu. Výsledky byly přeneseny do Grafu rozdělení vah pro daná kritéria.

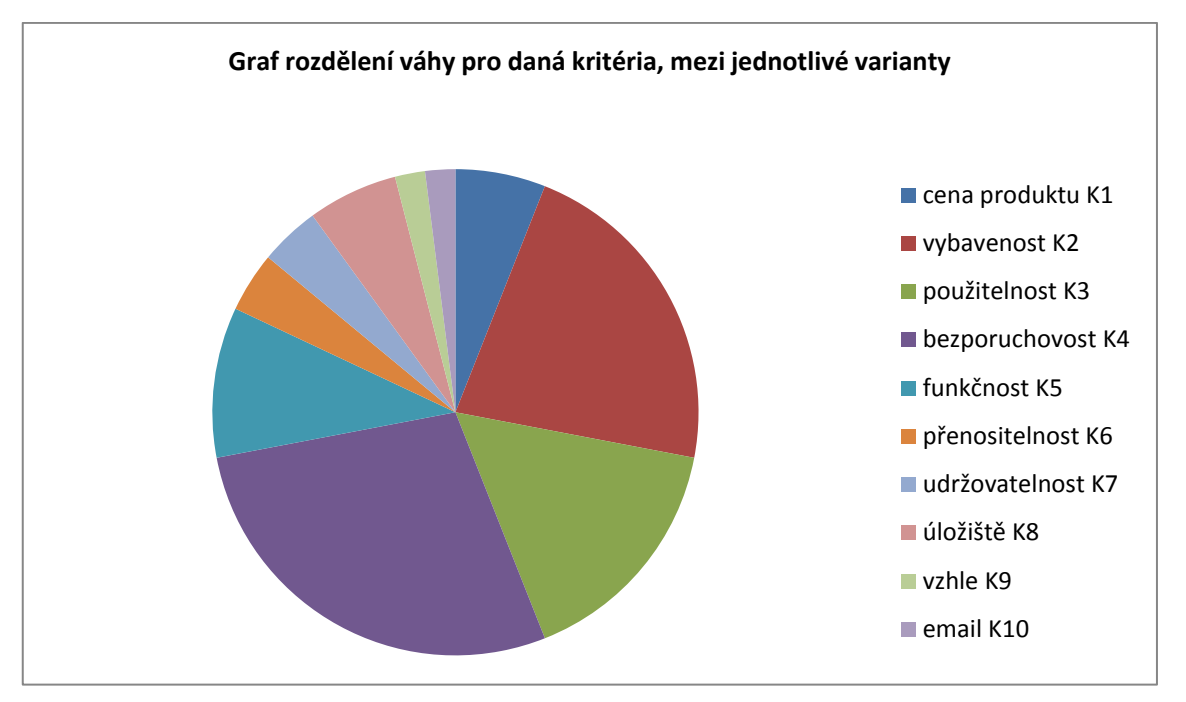

<span id="page-56-1"></span>**Graf 9: Graf rozdělení vah kritérií saatyho matice - Google Apps vs MS Office 365 Metoda TOPSIS** 

Tato metoda posuzuje varianty z hlediska jejich vzdálenosti od ideální a bazální varianty. Vyžaduje kardinální hodnocení variant, podle jednotlivých kritérií a váhy těchto kritérií.

Vychází se z kriteriální matice, z které pomocí výpočtu vznikne normovaná vážená kriteriální matice W.

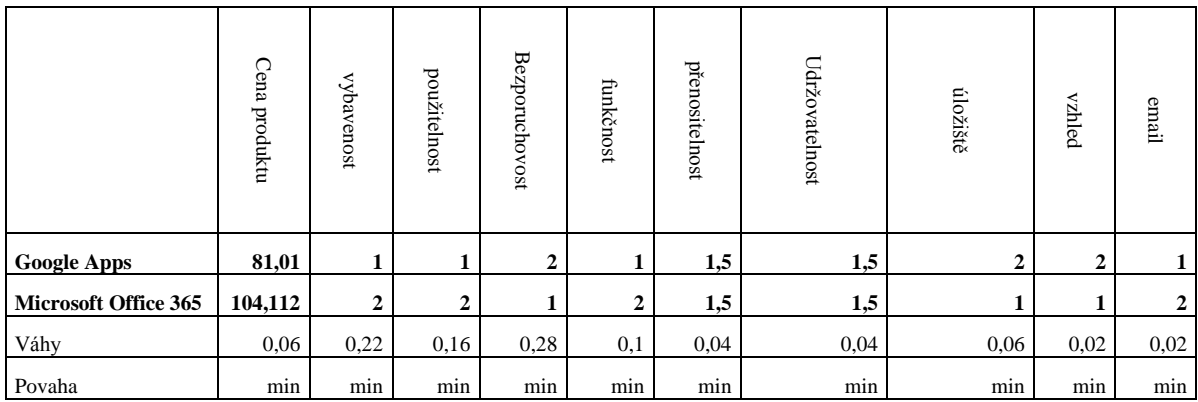

<span id="page-56-0"></span>**Tab. 20: Kriteriální matice - Google Apps vs MS Office 365**

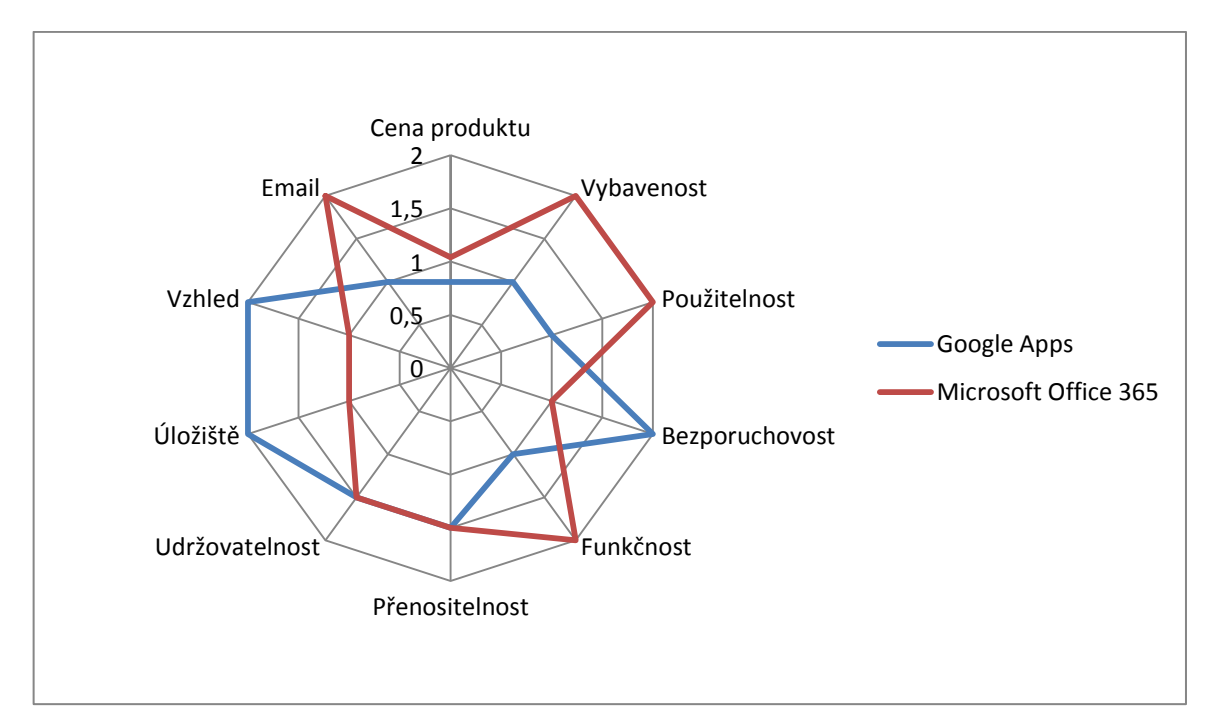

<span id="page-57-0"></span>**Graf 10: Graf kriteriální matice - Google Apps vs MS Office 365**

### **Použité vzorečky**

Normalizovaná kriteriální matice

$$
r_{ij} = \frac{y_{ij}}{\sqrt{\sum_{i=+}^{p} y_{ij}^2}}
$$

Normalizovaná vážená kriteriální matice

$$
w_{ij} = v_j r_{ij}
$$

Výpočet vzdálenosti jednotlivých variant

- Od ideální varianty

$$
d_i^+ = \sqrt{\sum_{i=1}^k (w_{ij} - h_i)^2}
$$

- Od bazální varianty

$$
d_i^- = \sqrt{\sum_{i=1}^k (w_{ij} - d_i)^2}
$$

Relativní ukazatel vzdálenosti

$$
c_i = \frac{d_i^-}{d_i^+ + d_i^-}
$$

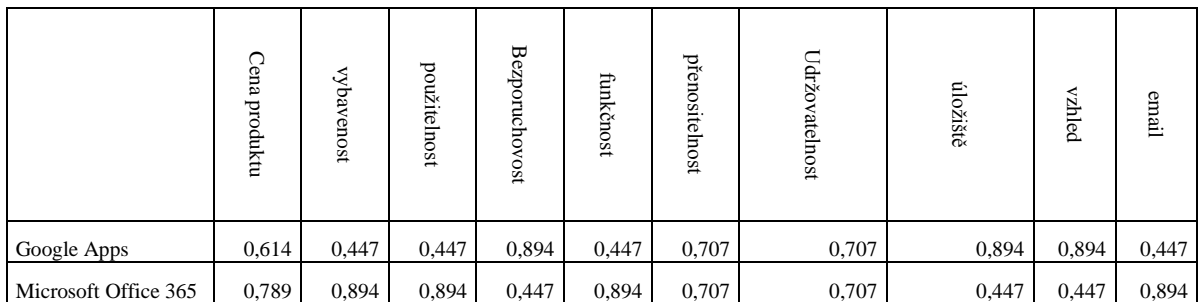

<span id="page-58-0"></span>**Tab. 21: Normalizovaná vážená kriteriální matice W - Google Apps vs MS Office 365**

Z této matice se určí ideální hodnotu h a bazální hodnotu d. ideální hodnota je nejlepší možná hodnota z možností, naopak bazální hodnota je nejhorší možná hodnota z možností.

h=(0,614; 0,447; 0,447; 0,447; 0,447; 0,707; 0,707; 0,447; 0,447; 0,447)

d=(0,789; 0,894; 0,894; 0,894; 0,894; 0,707; 0,707; 0,894; 0,894; 0,894)

| Tubi 22. I bi aui valiant pro metodu I OI DID |          | <b>OVER HODS TO THE OTHER DUE</b> |                |        |
|-----------------------------------------------|----------|-----------------------------------|----------------|--------|
|                                               | $d_{1+}$ | d1-                               | C <sub>1</sub> | Pořadí |
| Google Apps                                   | 4.406    | 4.705                             | 0.516          |        |
| Microsoft Office 365                          | 5,765    | 5,945                             | 0,507          |        |

<span id="page-58-1"></span>**Tab. 22: Pořadí variant pro metodu TOPSIS - Google Apps vs MS Office 365**

#### **Metoda váženého součtu**

k výpočtu pomocí metody váženého součtu byly použity váhy, získány pomocí Saatyho metody.

|                             | Cena produktu | vybavenost     | použitelnost   | Bezporuchovost | funkčnost   | přenositelnost | Udržovatelnost | tiložiště    | vzhled | email |
|-----------------------------|---------------|----------------|----------------|----------------|-------------|----------------|----------------|--------------|--------|-------|
| <b>Google Apps</b>          | 81,01         | 1              |                | $\overline{2}$ |             | 1,5            | 1,5            | $\mathbf{2}$ | 2      |       |
| <b>Microsoft Office 365</b> | 104,112       | $\overline{2}$ | $\overline{2}$ | л              | $\mathbf 2$ | 1,5            | 1,5            |              |        | 2     |
| Váhy v <sub>i</sub>         | 0,06          | 0,22           | 0,16           | 0,28           | 0,1         | 0,04           | 0,04           | 0,06         | 0.02   | 0,02  |
| povaha                      | min           | min            | min            | min            | min         | min            | min            | min          | min    | min   |

<span id="page-59-0"></span>**Tab. 23: Kriteriální matice - Google Apps vs MS Office 365**

Poté se určili ideální a bazální varianty. Ideální varianta je nejlepší možná varianta. Naopak bazální varianta je nejhorší možná varianta.

Ideální varianta hj=(81,01; 1; 1; 1; 1; 1,5; 1,5; 1; 1; 1)

Bazální varianta dj=(104,112; 2; 2; 2; 2; 1,5; 1,5; 2; 2; 2)

Za pomocí vzorečků pro výpočet  $r_{ii} = \frac{y}{y}$  $\frac{\nu_{ij}a_j}{h_i-d_i}$  vznikla:

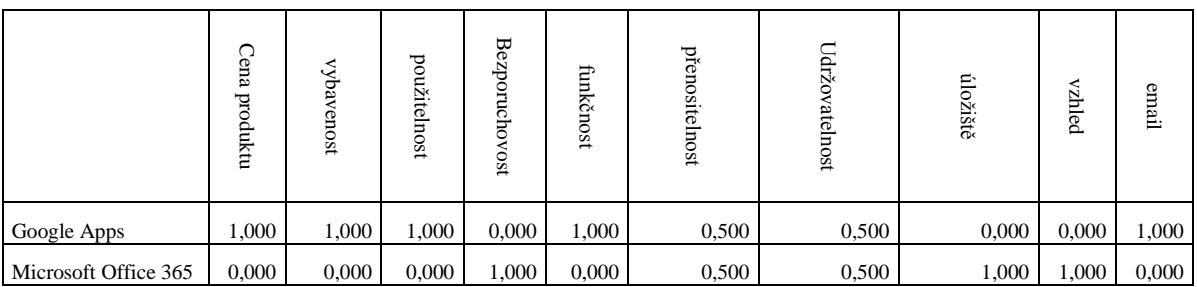

<span id="page-59-1"></span>**Tab. 24: Standardizovaná kriteriální matice - Google Apps vs MS Office 365**

Nakonec se vypočet užitek. Ten se vypočítá jako skalární součin standardizované kriteriální matice a vah kritérií.  $u(a_i) = \sum_{i=1}^{m} v_j u_j(y_{ij})$ 

|                      | Cena<br>produktu | vybavenost | použitelnost | Bezporuchovost | funkčnost | přenositelnost | Udržo<br>vatelnost | úložiště | vzhled | email | užitek $u(a_i)$ | Pořadí |
|----------------------|------------------|------------|--------------|----------------|-----------|----------------|--------------------|----------|--------|-------|-----------------|--------|
| Google Apps          | 0,06             | 0,22       | 0,16         | $0.00\,$       | 0,10      | 0.02           | 0.02               | 0,00     | 0.00   | 0,02  | 0.60            |        |
| Microsoft Office 365 | 0,00             | 0,00       | 0,00         | 0,28           | 0,00      | 0,02           | 0,02               | 0,06     | 0,02   | 0.00  | 0,40            | 2      |

<span id="page-60-0"></span>**Tab. 25: Pořadí variant podle metody váženého součtu - Google Apps vs MS Office 365**

I metoda váženého součtu vyšla lépe pro produkt Google Apps. Lze tedy tvrdit, že tento kancelářský balík lépe vyhovuje požadavkům uživatelů a je tedy vhodnější pro jeho využívání.

# <span id="page-61-0"></span>**5. Zhodnocení výsledků**

V prvním kroku analytické části byly porovnány funkce Google Apps a Microsoft Office Web App. Zde bylo zjištěno, že Google Docs obsahují více funkcí. Celý balík aplikací tvoří kompletnější webovou kancelář, než je tomu u Microsoftu. To je dáno zaprvé tím, že firma Google se věnuje Cloud computingu od roku 2006, zatímco Microsoft vydala své Web Office v roce 2010 a zadruhé tím, že Google nevlastní desktopovou verzi vlastních Docs, tím pádem veškerou svoji energii věnují webovým aplikacím. Dalším plusem od Google je kancelář na vlastní doméně. Další výhodou je možnost využívat cloudové aplikace na kterémkoli počítači s různými operačními systémy (důležitý je webový prohlížeč a připojení k internetu) nebo tzv. chytrém telefonu.

V porovnání cenové dostupnosti vybraných kancelářských aplikací bylo zjištěno, že nejvýhodnější variantou je Google Apps, protože odpadají náklady spojené s nákupem drahých licencí produktů a zřizování serverového emailového řešení.

Google Apps jsou cenově dostupné začínajícím podnikatelům, kde náklady odpovídají jen nákupu počítače a zřízení internetového přístupu, ušetří se tak několik tisíc na licenci kancelářského balíku Office. Jsou vhodné též nově vznikajícím firmám, státním i neziskovým organizacím, kde náklady na uvedení do provozu jsou nižší v řádech statisíců až miliónů korun.

Výsledky obou analýz vyšly stejně, tudíž je možné tvrdit, že na základě vícekriteriální analýzy pomocí Saatyho metody pro určení vah kritérií a metody TOPSIS a metody váženého součtu bylo zjištěno, že Google Apps jsou lepším produktem než Microsoft Office 365. Což je dáno především vybaveností, na tu navazuje použitelnost a funkčnost. Důležitá je i finanční stránka produktů a možnosti vyhledávače a úložiště.

# <span id="page-62-0"></span>**5.1. Výhody Google Apps**

### **Úspora**

Hlavním přínosem pro uživatele je úspora. Odpadá zřizování nákladných serverových řešení. Prvotní náklady jsou prakticky nulové. Jediný náklad je tedy čas strávený na zprovoznění aplikace.

### **Přístup odkudkoliv**

To znamená, že uživatel není závislý na konkrétní PC, ale spolehnout se může na jakoukoli mobilní síť, ke které se můžeme připojit kdekoli ve světě.

### **Spolupráce při práci s dokumenty**

Více uživatelů může upravovat jeden dokument najednou. Díky Historii verzí se dají změny porovnávat nebo se k nim vracet.

### **Aktualizace služeb**

Všechny aktualizace jsou implementovány automaticky přes noc. Uživatel tedy nemusí vynaložit žádnou námahu pro získání nových funkcí nebo opravu chyb. To se týká i přechodu na novou verzi aplikací, odpadá tedy nutnost stahovat, kupovat, instalovat nebo starat se o provoz.

## **Odpadají pirátské kopie**

Díky rozdílnému licencování produktů se výrazně zmenší počet pirátských kopií. Odpadá nelegální vypalování produktů, licence se lépe kontrolují. Firmy se navíc nemusí starat o distribuci produktu.

# <span id="page-62-1"></span>**5.2. Nevýhody Google Apps**

## **Soukromí dat, ztráta dat**

Veškerá data jsou ukládána v datových centrech společnosti Google. Do datových center nemá sice nikdo přístup, ale jisté riziko existuje. Existuje i riziko ztráty dat, proto se doporučuje občas provádět velkou zálohu dat. Ztráta dat by nicméně pro Google znamenala ztrátu klientů a to si nemohou dovolit, proto by ke ztrátě nemělo dojít.

## **Rychlost aplikací**

Jelikož veškeré operace, ovládání a výpočty jsou prováděny přes JavScript, není výkon optimální, i když dochází stále k lepší optimalizaci, (například enginem Google Chrome V8), stále se výkon nedá srovnávat s klasickými aplikacemi.

### **Zavedení aplikací**

Zavedení aplikací si uživatel provádí prakticky sám, i když není složitá, může při instalaci více uživatelů představovat problém. Prakticky jediné webové fórum, které se věnuje problematice Google, je [http://www.gug.cz.](http://www.gug.cz/) Podporu při zavedení nebo konzultaci provádí velmi málo firem.

### **Přechod na předešlou verzi**

Aplikace neumožňuje přechod na předchozí verze, proto při nespokojenosti s danou verzí se nemá uživatel kam obrátit.

### **Ztráta konektivity**

Kdyby došlo ke ztrátě konektivity, musela by firma zastavit práci s kancelářským produktem, proto vybrané produkty nabízejí aktivaci offline režimu, ale prvotní synchronizace je nezbytná.

# <span id="page-64-0"></span>**6. Závěr**

Cílem bakalářské práce bylo porovnání kancelářského produktu Google Apps s produktem stejného typu Microsoft Office Web App. Porovnání mělo být provedeno jednak vícekriteriální analýzou a také cenovou dostupností obou produktů. Vyhodnoceny měla být i jakost obou softwarů.

Byl zvolen postup seznámení s problematikou Cloud computingu a součástí toho dvou produktů Google Apps a Microsoft Office Web App. V první řadě byly definovány termíny spojené s Cloud computingem, jehož jsou i firmy Microsoft Corporation a Google. Poté byly popsány aplikace od společnosti Google a Microsoft a vybraný software byl charakterizován podle daných ukazatelů.

Na základě provedené analýzy, při které byly čerpány informace zejména z různých internetových zdrojů a z vlastního testování bylo posouzeno, který produkt je vhodnější pro uživatele. Dá se tedy tvrdit, že z hlediska používání kompletního kancelářského balíku je vhodné využívat produkt Google Apps. To je dáno zejména tím, že Google Apps mají širší rozmanitost používaných aplikace, ve vývoji vlastních Docs mají minimálně 3 roky náskok před Microsoftem. Pro Microsoft je používání Cloud computingové verze Office vlastně stále novinkou a proto nedosahují kvalit svého konkurenta. Důležitým ukazatelem je také cena, i zde vychází výhodněji Google Apps. V případě malých firem je to v desítkách tisíc a v nárůstu počtů uživatelů může úspora dosahovat částek v řádu statisíců.

V případě, že by uživatelé chtěli využívat pouze úložiště souborů, je vhodnější produkt SkyDrive od Microsoftu a to z důvodu vyšší kapacity úložiště v základní verzi. Toto tvrzení nezvrátí ani možnost nahrání většího souboru na úložiště Google. V případě, že by chtěl uživatel sdílet soubory po internetu a nechtěl by využívat online produkty na úpravu dokumentů, nabízí se množství úložných míst s lepšími možnostmi, než jsou obě zmíněné varianty.

V analytické části bylo tedy ověřeno, že Google Apps mají své opodstatnění a jejich pouţívání je výhodnou alternativou především pro začínající podnikatele a firmy. Hlavně proto, že náklady na zprovoznění jsou prakticky nulové.

# <span id="page-65-0"></span>**7. Seznam použitých zdrojů**

- 1. BROŢOVÁ, Helena, HOUŠKA, Milan, ŠUBRT, Tomáš. *Modely pro vícekriteriální rozhodování*. 1. vyd., dotisk. Praha: Česká zemědělská univerzita v Praze. 2009. ISBN 978-80-213-1019-3.
- 2. *Google Apps – méně účtu zdarma*. Computerworld. 2009. č 3. ISSN: 1210-9924.
- 3. KOČÍ, Petr. *Velký Google se dívá*. Týden. 2008. č 38. ISSN: 1210-9940.
- 4. KOVALÍK, Jan. *Život v mracích*. Respekt. 2009, č 8. ISSN: 0862-6545.
- 5. STROSS, Randall. *Planeta Google*. Computer Press. 2009. ISBN: 978-80-251-2412-3.

6.VAŇÍČEK, Jiří. *Měření a hodnocení jakosti informačních systémů*, 1. vyd., dotisk. Praha: Česká zemědělská univerzita v Praze. 2000. ISBN: 80-213-0667-X.

7. VISE, David, MALSEED, Mark. *Google Story*. Praha: Pragma 2007. ISBN: 978-80-7349- 034-8.

*Internetové zdroje:*

- 8. ADAPTIC. *WYSIWYG.* [online]. [cit. 2011-03-15]. Dostupný z WWW: <http://www.adaptic.cz/znalosti/slovnicek/wysiwyg/>
- 9. FISHER, Jeff. *Easily upload your documents to Google Docs!.* [online]. 2008-01- 24. [cit. 2011-01-12]. Dostupné z WWW: [http://googledataapis.blogspot.com/2008/01/easily-upload-your-documents-to](http://googledataapis.blogspot.com/2008/01/easily-upload-your-documents-to-google.html)[google.html](http://googledataapis.blogspot.com/2008/01/easily-upload-your-documents-to-google.html)
- 10. FORWARDLAP. *[Number of Words per Search Query Increases](http://www.forwardleap.com/number-of-words-per-search-query-increases/)*. [online]. 2009- 02-25. [cit. 2011-03-11]. Dostupné z WWW: <http://www.forwardleap.com/number-of-words-per-search-query-increases/>
- 11. GARDNER, Rob. *Google Ups Share of Search To 72%; Yahoo, MSN and Ask Continue To Tank*. [online]. 2009-09-11. [cit. 2011-02-14]. Dostupné z WWW: [http://www.mediapost.com/publications/?fa=Articles.showArticle&art\\_aid=101971](http://www.mediapost.com/publications/?fa=Articles.showArticle&art_aid=101971)
- 12. GLOTZBACH, Matthew. *[Destination: Dial Tone --](http://googleenterprise.blogspot.com/2011/01/destination-dial-tone-getting-google.html) Getting Google Apps to [99.99%](http://googleenterprise.blogspot.com/2011/01/destination-dial-tone-getting-google.html)*. [online]. 2011-01-14. [cit. 2011-02-28]. Dostupné z WWW: [http://googleenterprise.blogspot.com/2011/01/destination-dial-tone-getting](http://googleenterprise.blogspot.com/2011/01/destination-dial-tone-getting-google.html)[google.html](http://googleenterprise.blogspot.com/2011/01/destination-dial-tone-getting-google.html)
- 13. EXTRA-NET. *Historie internetu*. [online]. 2007-07-21. [cit. 2011-03-12]. Dostupné z WWW: <http://i-extra.net/it/internet-a-site/historie-internetu/>
- 14. ITBIZ. *Microsoft Office Web Apps jsou již přístupné všem českým uživatelům*. [online]. 2011-02-05. [cit. 2011-03-12]. Dostupné z WWW: [http://www.itbiz.cz/microsoft-office-web-apps-jsou-jiz-pristupne-vsem-ceskym](http://www.itbiz.cz/microsoft-office-web-apps-jsou-jiz-pristupne-vsem-ceskym-uzivatelum)[uzivatelum](http://www.itbiz.cz/microsoft-office-web-apps-jsou-jiz-pristupne-vsem-ceskym-uzivatelum)
- 15. JIKO BLOG. *První česká definice cloud computingu.* [online]. 2009-01-06. [cit. 2011-01-10]. Dostupné z WWW: [http://www.abako.cz/blog/552/prvni-ceska](http://www.abako.cz/blog/552/prvni-ceska-definice-cloud-computingu/)[definice-cloud-computingu/](http://www.abako.cz/blog/552/prvni-ceska-definice-cloud-computingu/)
- 16. KIKS, Kabinet informačních studií a knihoven*. Informační společnost*. [online]. 2010, [cit. 2011-02-13]. Dostupné z WWW: [http://kisk.phil.muni.cz/wiki/Informa%C4%8Dn%C3%AD\\_spole%C4%8Dnost](http://kisk.phil.muni.cz/wiki/Informa%C4%8Dn%C3%AD_spole%C4%8Dnost)
- 17. KWAKU, F., Darkwah. *SWOT analysis of Google*. [online]. 2010. [cit. 2011-02- 15]. Dostupné z WWW: [http://www.addghana.com/component/content/article/2](http://www.addghana.com/component/content/article/2-latest-news/17-swot-analysis-of-google.html) [latest-news/17-swot-analysis-of-google.html](http://www.addghana.com/component/content/article/2-latest-news/17-swot-analysis-of-google.html)
- 18. MICROSOFT. *Microsoft Office 376.* [online]. 2010. (DOCX). [cit. 2011-02-11]. Dostupné z WWW: [http://office365.microsoft.com/uploadedFiles/Office365FactSheet.docx,](http://office365.microsoft.com/uploadedFiles/Office365FactSheet.docx)
- 19. NETZIN. *Microsoft představil Office 365, novou generaci cloudového řešení pro firmy*. [online]. 2010-10-20. [cit. 2011-01-25]. Dostupné z WWW: [http://www.netzin.cz/pr/microsoft-predstavil-office-365-novou-generaci](http://www.netzin.cz/pr/microsoft-predstavil-office-365-novou-generaci-cloudoveho-reseni-pro-firmy)[cloudoveho-reseni-pro-firmy](http://www.netzin.cz/pr/microsoft-predstavil-office-365-novou-generaci-cloudoveho-reseni-pro-firmy)
- 20. SEO CONSULTANTS DIRECTORY. *Top Ten Search Engines - Top 10 Ses*. [online]. 2010-08-09. [cit. 2011-02-28]. Dostupné z WWW: <http://www.seoconsultants.com/search-engines/>
- 21. TOPLIST. *Podíly vyhledávačů v referech*. [online]. 2007-2011. [cit. 2011-02-01]. Dostupné z WWW: <http://vyhledavace.chose.cz/>
- 22. TUHÝ, Radan. *Vše o Google Apps*. [online]. 2010-10-29. [cit. 2011-01-29]. Dostupné z WWW: [http://www.svethardware.cz/art\\_doc-](http://www.svethardware.cz/art_doc-94ADE6CED407E1E0C12577B400669D4F.html)[94ADE6CED407E1E0C12577B400669D4F.html](http://www.svethardware.cz/art_doc-94ADE6CED407E1E0C12577B400669D4F.html)
- 23. VYLEŤAL, Martin. *Google má poprvé větší podíl ve vyhledávání než Seznam*. [online]. 2011-01-11. [cit. 2011-03-14]. Dostupné z WWW: [http://www.lupa.cz/zpravicky/google-ma-poprve-vetsi-podil-ve-vyhledavani-nez](http://www.lupa.cz/zpravicky/google-ma-poprve-vetsi-podil-ve-vyhledavani-nez-seznam/)[seznam/](http://www.lupa.cz/zpravicky/google-ma-poprve-vetsi-podil-ve-vyhledavani-nez-seznam/)
- 24. MSNBC.COM. *Google buys maker of word processing program*. [on-line]. 2006. [cit. 2011-03-20]. Dostupné z WWW: [http://www.msnbc.msn.com/id/11753074/ns/technology\\_and\\_science](http://www.msnbc.msn.com/id/11753074/ns/technology_and_science-%20%20%20%20%20%20%20%20tech_and_gadgets)tech and gadgets

# <span id="page-68-0"></span>**8. Seznam obrázků**

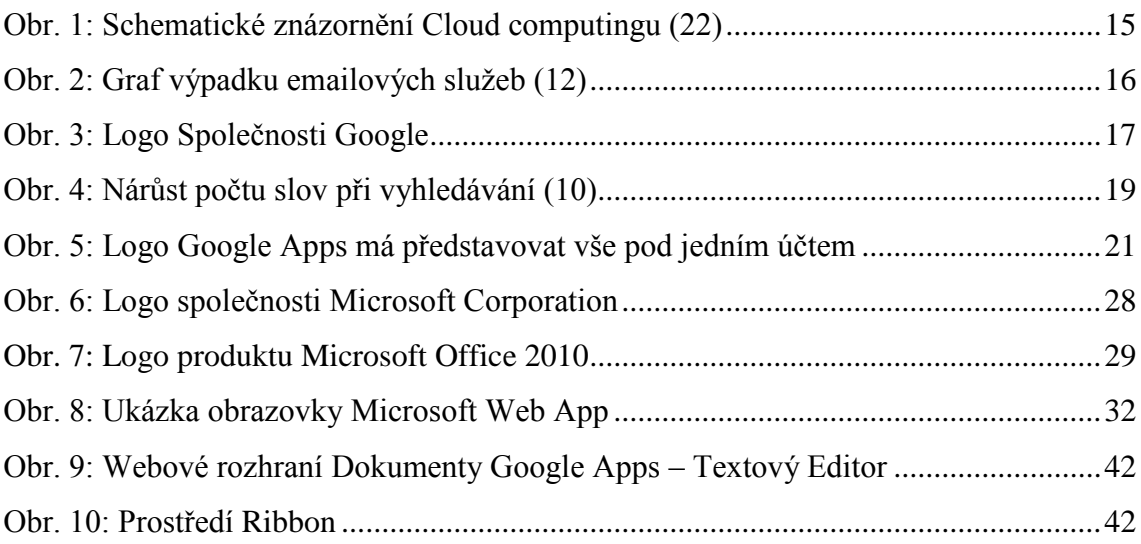

# <span id="page-69-0"></span>**9. Seznam Tabulek**

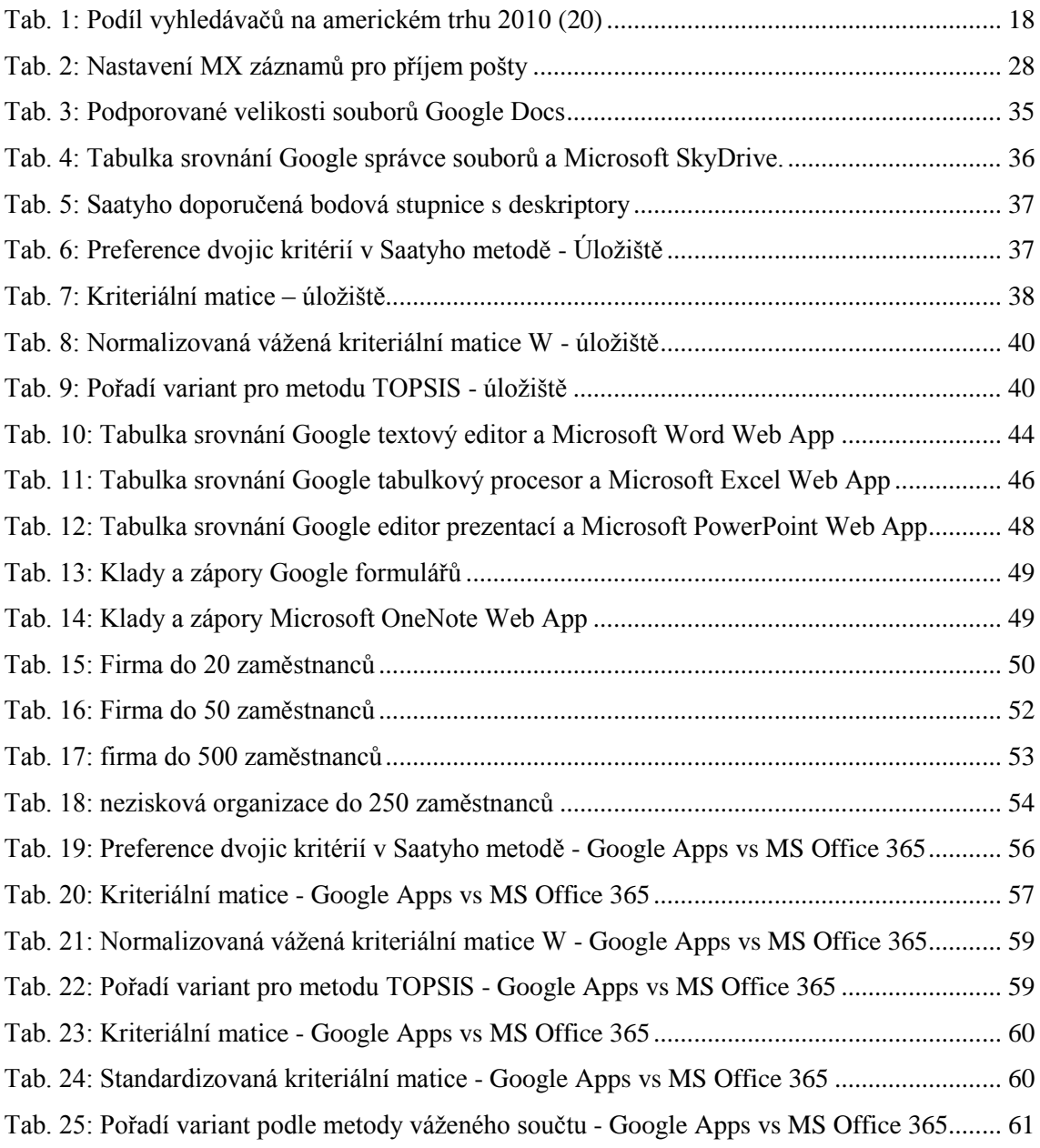

# <span id="page-70-0"></span>**10. Seznam grafů**

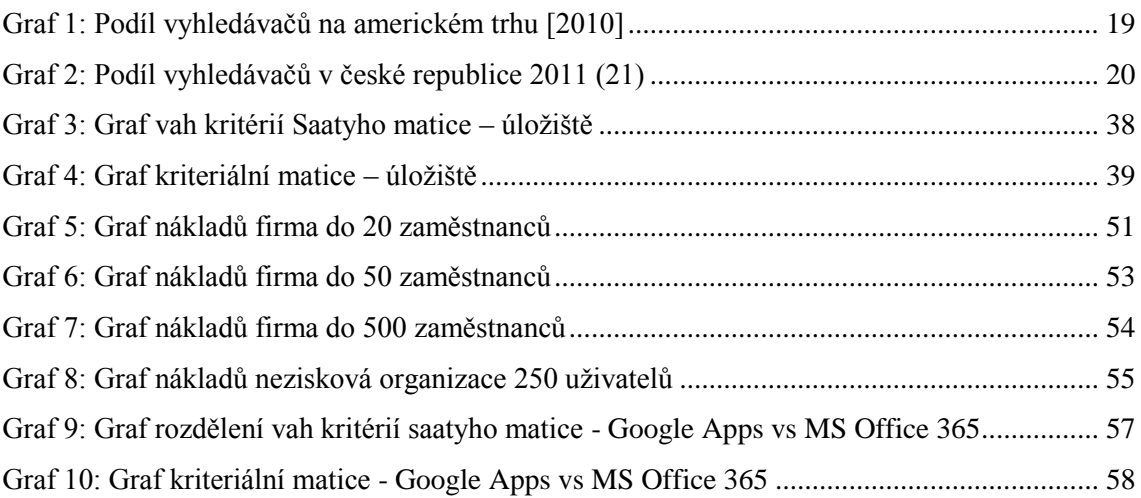